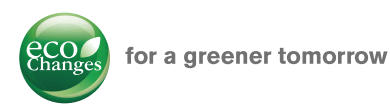

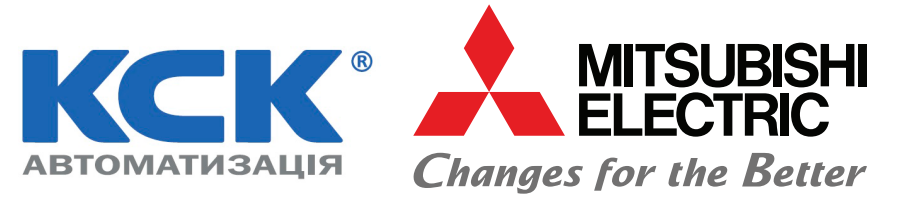

# АВТОМАТИЗАЦІЯ ВИРОБНИЦТВА

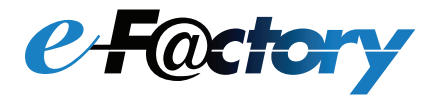

# **Рішення GT SoftGOT2000**

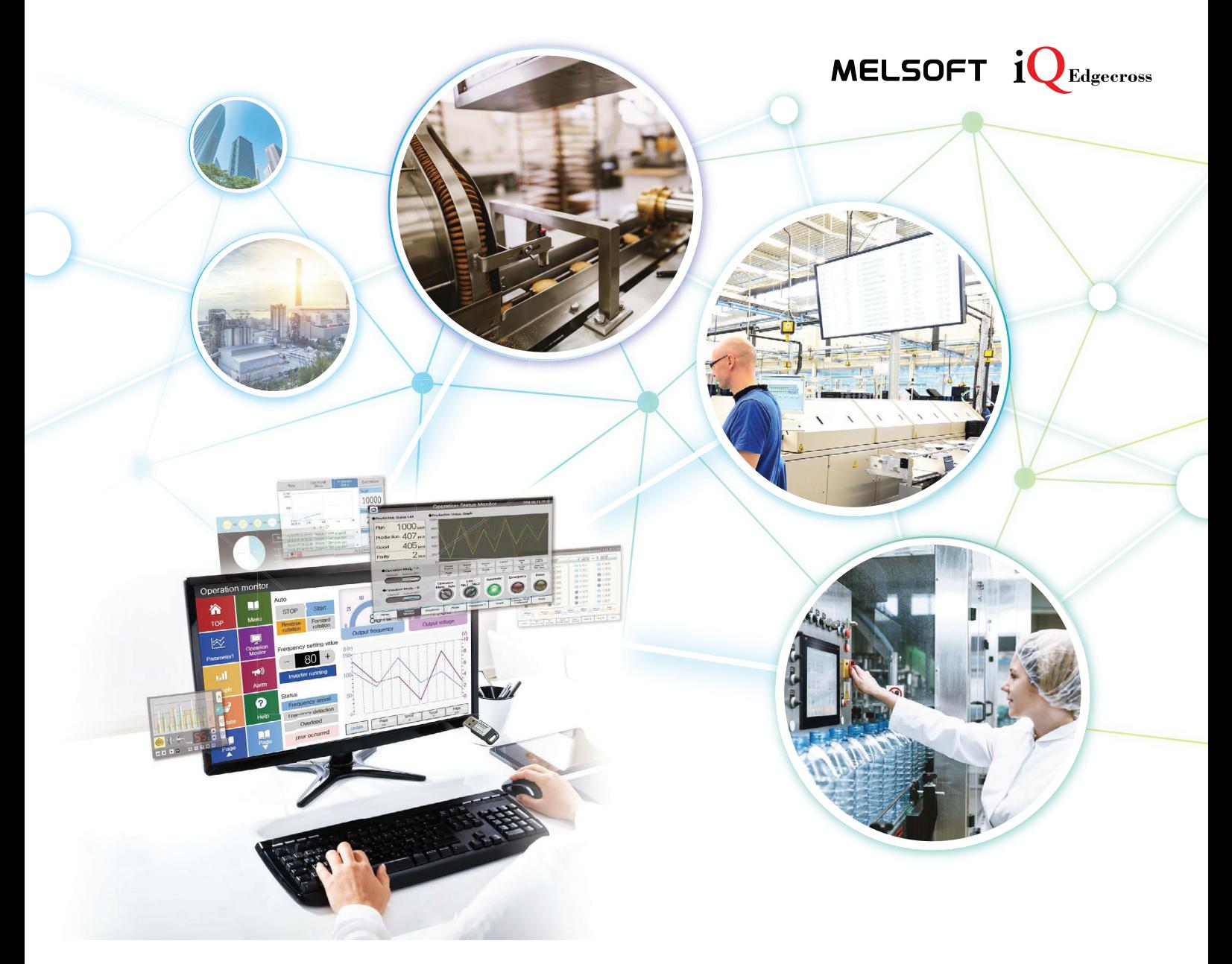

# GT SoftGOT 2000

Розширює можливості візуалізації виробництва

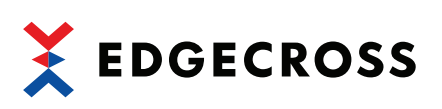

# **.36)(3047(\*;6-** ГЛОБАЛЬНИЙ ВПЛИВ КОМПАНІЇ **MITSUBISHI ELECTRIC** MITSUBISHI ELECTRIC

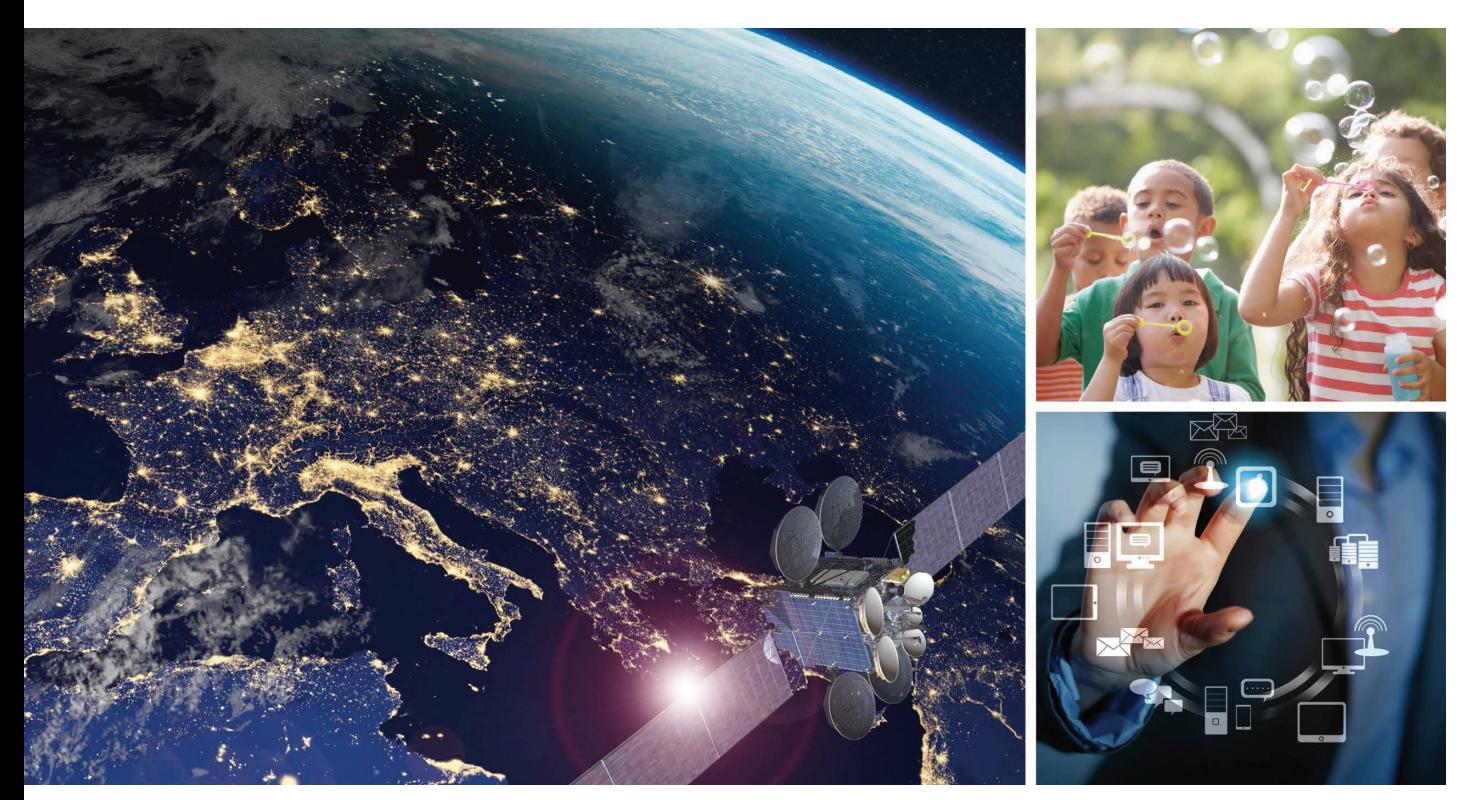

Гаслом компанії Mitsubishi Electric є «Зміни на краще». Саме завдяки змінам ми робимо майбутнє яскравішим.

# Змiни на краще

Для створення новітніх технологій ми залучаємо найкращих фахівців. У компанії Mitsubishi Electric ми розуміємо, що технологія є рушійною силою, що змінює наше життя. Поєднуючи технічні досягнення та<br>С інновації, ми золівшуємо ефективніств<br>виробництва, підтримуємо роботу на впростицтва, підтримуємо росоту на , .<br>комфорт повсякденного життя. інновації, ми збільшуємо ефективність

#### Компанія Mitsubishi Electric працює в багатьох сферах:

#### **LITOPI OTALIHI TU OJONI PALITI N Енергетичні та електричні системи**

Широкий діапазон енергетичної і електричної продукції, від генераторів<br>Ро водиких диаплоїв до великих дисплеїв.

#### **Електронні пристрої**

Широкий вибір найсучасніших напівпровідникових пристроїв для різних систем і виробів.

#### %FQFOEBCMFDPOTVNFSQSPEVDUTMJLFBJSDPOEJUJPOFSTBOEIPNF **Електричні побутові прилади**

Надійні побутові прилади на кшталт кондиціонерів повітря та домашніх<br>... мультимедійних систем.

### **Інформаційні та комунікаційні системи**

.<br>Комерційні та споживчі системи, обладнання та продукція.

#### Промислові системи автоматизації

Підвищення продуктивності та ефективності завдяки використанню новітніх технологій автоматизації виробництва.

# **ЗМІСТ**

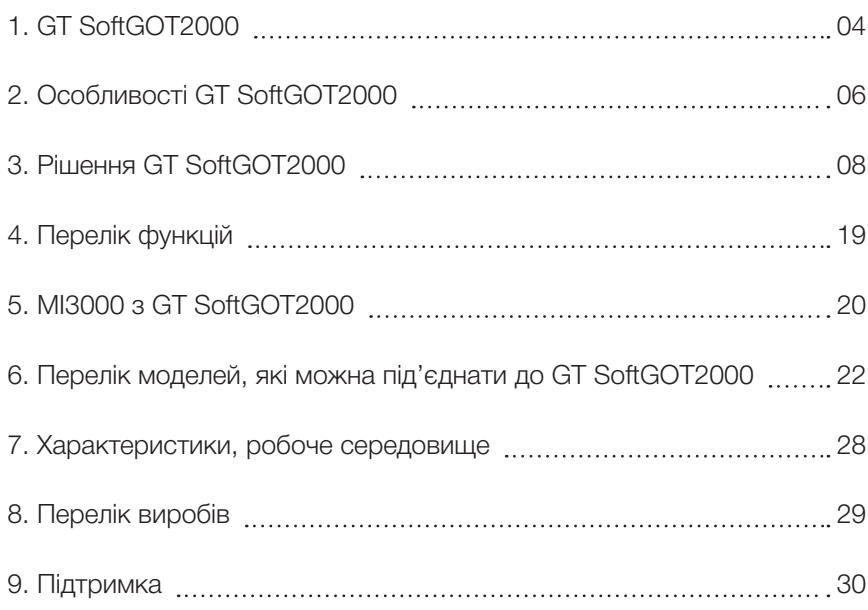

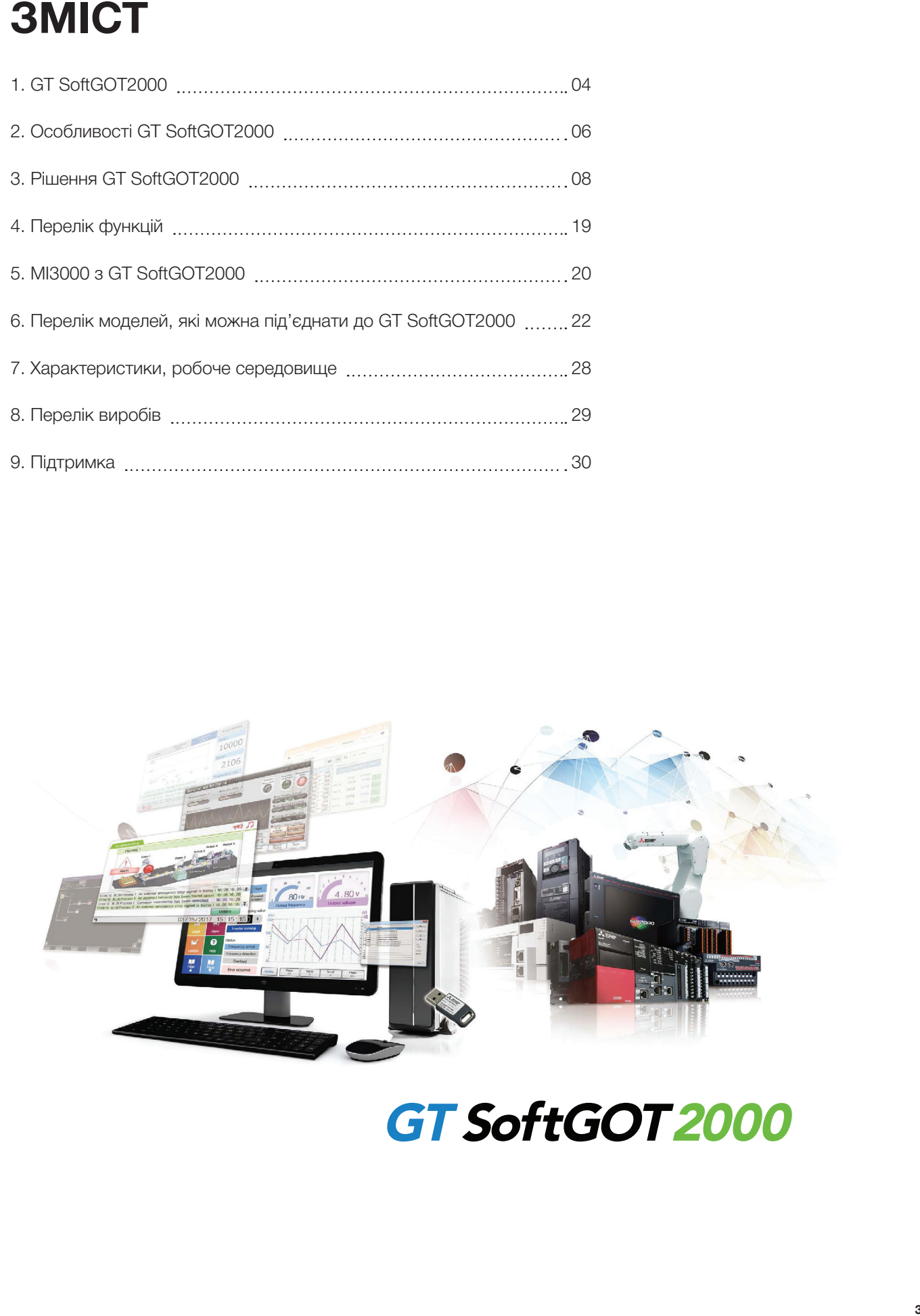

**1**

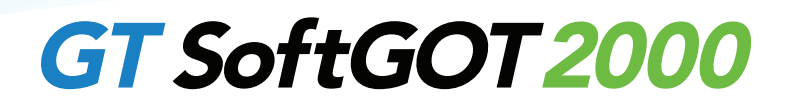

GT SoftGOT2000 — це ПЗ людино-машинного інтерфейсу, що працює на персональних та папельних политотора и використввується дитинститерини у та серески икрержади від<br>промислових пристроїв, під'єднаних до персонального чи панельного комп'ютера через  $t$  are connected to a personal computer or a panel computer  $\alpha$  a network. The panel computer via a network. та панельних комп'ютерах. Використовується для моніторингу та обробки інформації від мережу.

Щоб дізнатися більше, зверніться до місцевого відділу продажу. \* GT SoftGOT2000 входить до складу пакету GT Works3. Під час використання встановлюється окремий ключ ліцензії (GT27-SGTKEY-U).

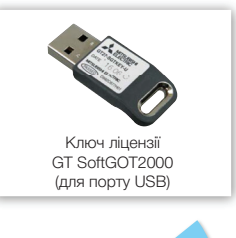

Встановлення на ПК **GT SoftGOT 2000 Зручна Дистанційний Повідомлення Простий**  Офіс **панель моніторинг про стан аналіз керування роботи** 羅 圖 圖 Jēt

Здійснюйте віддалений моніторинг виробничого цеху, відстежуючи та оброблюючи дані від різних промислових пристроїв.<br>.

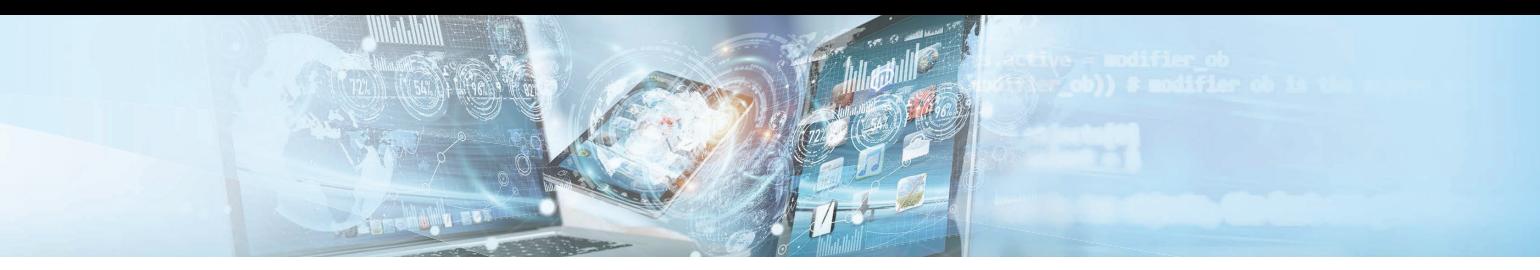

#### **Інструмент дистанційного моніторингу з офісу**

Різні дані з виробничого цеху можна перевіряти з ПК у офісі. Налаштування у програмі GT Works3 для проєктування екранів ЛМІ та панелей оператора дає змогу легко перевіряти інформацію.<br>.

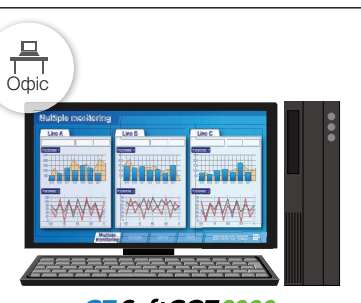

GT SoftGOT2000

#### **Інструмент дистанційного моніторингу з офісу**

GT SoftGOT2000 можна використовувати як панель для керування та моніторингу промислових пристроїв. Крім того, можна витористовувани теля и отор для сануску тиших препратнику супте.<br>з ОС Windows® (наприклад, Microsoft® Excel®). використовувати комп'ютер для запуску інших програм, сумісних

Панельний комп'ютер MI3000 від Mitsubishi Electric швидко встановлено на термінал. під'єднується, оскільки ПЗ GT SoftGOT2000 заздалегідь

► Детальніше про комп'ютер МІ3000 див. стор. 20.

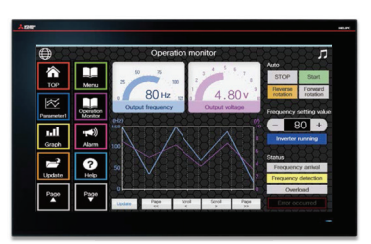

MI3000 <sub>з</sub> GT SoftGOT 2000

#### **Інструмент для повідомлення інформації операторам**

ПЗ дає змогу змінювати розмір екрана. На великому дисплеї або ноутбуку можна відобразити термінал системи ANDON або здійснювати простий дистанційний моніторинг для сповіщення про стан роботи операторів на віддаленому пункті.

#### **Supported resolution Підтримуваний розмір екрана:**

 $X \times Y$ : 640-1920 пікселів  $\times$  480-1200 пікселів

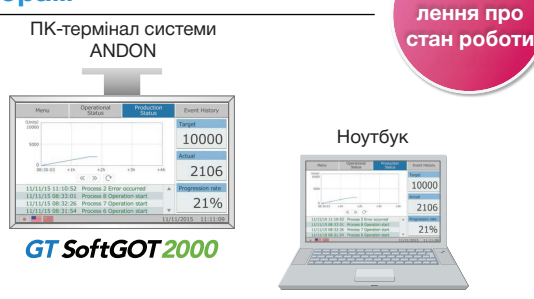

GT SoftGOT 2000

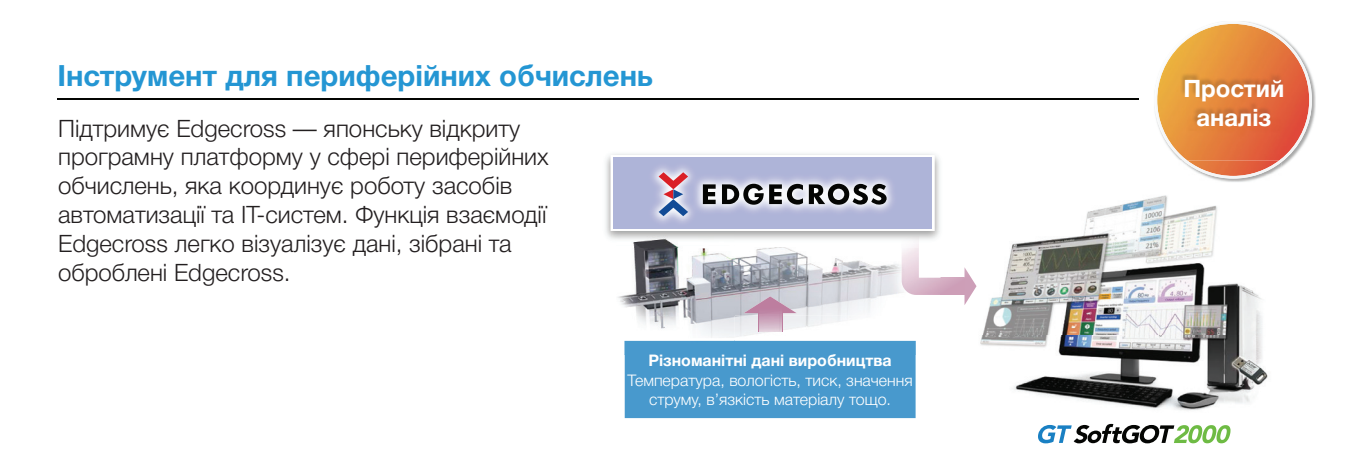

1

**Дистанційний моніторинг**

> **Зручна панель керування**

**Повідом-**

# Особливості **GT SOTTGOT** 2000

# **Інструмент для периферійних обчислень**

У GT SoftGOT2000 можна використовувати функції, истористов сам в політичних сам в політичних сам в політичних екывалентні функцям GOT2000. тіроєкти, створені у<br>ПЗ GT Works3 для проєктування екранів ЛМІ та панелей и полиценних мирострових проєктування екранів ЛМІ та панелей го стательсо до простуванно страны в типатанском<br>Оператора, можна використовувати після конвертування у проєкти GT SoftGOT2000. еквівалентні функціям GOT2000. Проєкти, створені у  $100.$ 

► Функції, що підтримуються, наведено у розділі «Перелік Перелік Перелів Перелів Перелік Перелів Перелів Перелі функцій» на стор. 19.

#### **Document display Відображення документів Рецепти Document display**

GT SoftGOT2000 відображає різні типи документів, наприклад act SoftGOT2000 інструкції з експлуатації <sup>1</sup> обладнання. Ви можете переглядати<br>. files and can instantly check the information you want with панелі закладок та пошуку за ключовими словами. files and can instantly check the information you want with тотрутать отеля устаать воздательних отношення стретя да ти в стена, оутволють нет.<br>файли PDF та швидко знаходити потрібну інформацію через в мінювати рецеп

\*1 Документи мають зберігатися на віртуальному диску. Підтримуються формат « PDF та вихідні формати конвертера Document Converter (docx, xlsx, pptx, pdf,  $B$ , bmp). The converter output files (doctrine  $\alpha$  is put files (doctrine  $\alpha$  is put files (doctrine  $\alpha$  is put files (doctrine  $\alpha$  is put files (doctrine  $\alpha$  is put files (doctrine  $\alpha$  is put files (doctrine  $\alpha$  jpg, bmp).

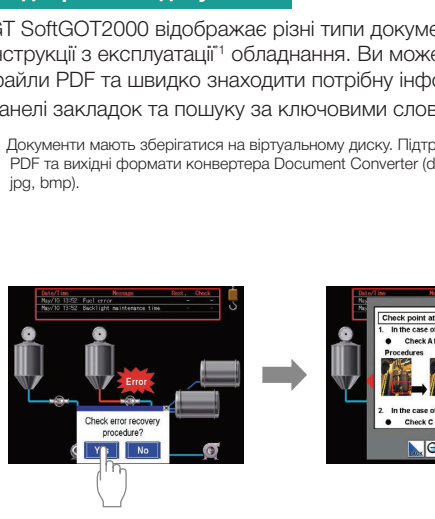

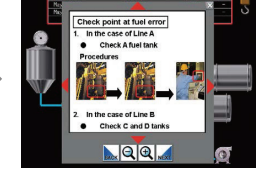

Використання попередніх проєктів

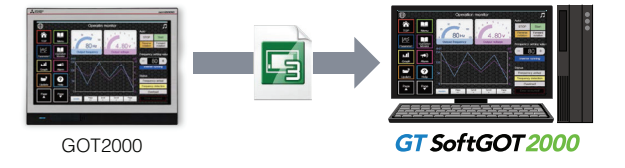

**Peuentu** 

GT SoftGOT2000 зберігає дані рецептів (параметри пристроїв): склад суміші матеріалів, умови обробки тощо. Ви можете сминовати роценти у от солсаот 2000 та санисувати их<br>у програмовані контролери, щоб швидко виконувати раммар<br>переналаштування. store<sub>n</sub> symmer materials, ymseri sepsorin roegor en monerc<br>змінювати рецепти у GT SoftGOT2000 та записувати їх

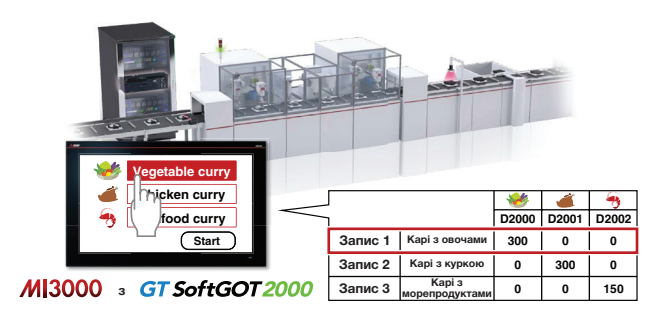

► Детальніше про інші функції див. стор. 15.

## **System configurations System configurations Конфігурації системи**

ПЗ GT SoftGOT2000 можна використовувати в одноканальному режимі з'єднання, контролюючи один канал, або ena anomana lenables monitoring of industrial devices material devices of property channels. Direction this organism, monitoring relation the configuration of the configuration of the connection of the continent of the con GT SOFTGOT2000 CANNEL CONNECTION CONNECTION THAT MONITORS ONE CHANNEL CONNECTION CONNECTION THAT MULTI-CHANNEL<br>CONNECTION THAT MONITORS ON CONNECTION THAT MULTI-CHANNEL CONNECTION THAT MULTI-CHANNEL CONNECTION THAT CHANNEL в багатоканальному, контролюючи до чотирьох каналів промислових пристроїв. Виберіть тип з'єднання, який відповідає<br>конфігурації вашої системи конфігурації вашої системи.

**Одноканальне з'єднання (GT SoftGOT2000)** Вагатоканальне з'

Можливість з'єднання усіма типами зв'язку, які підтримуються GT SoftGOT2000.  $\frac{1}{\sqrt{1}}$ 

#### Одноканальне з'єднання (GT SoftGOT2000) Багатоканальне з'єднання (GT SoftGOT2000 (Multi-channel)) <mark>HOBE</mark>

іма типами зв'язку, Багатоканальне з'єднання підтримує лише Ethernet-з'єднання, з'єднання<br>. з серверами OPC UA та з мікрокомп'ютерами. З одним модулем channels of industrial depind robarm monitopm in a sompton national в сорверами ст. стоита в мікрокоми готорами. О одним модулом<br>GT SoftGOT2000 можна здійснювати моніторинг до чотирьох каналів промислових пристроїв.

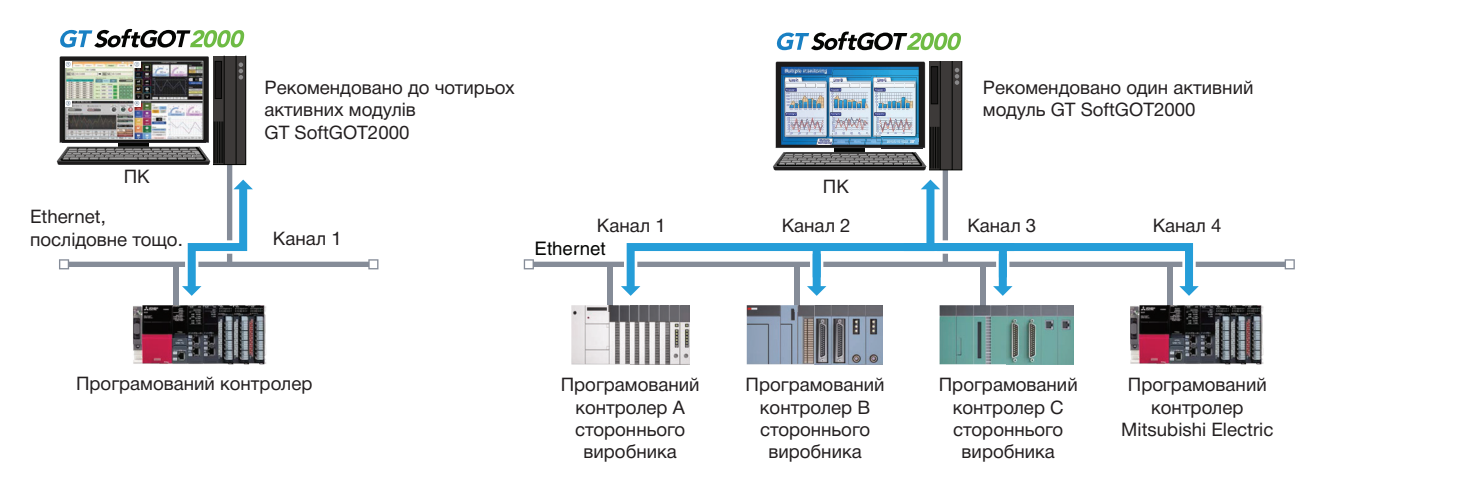

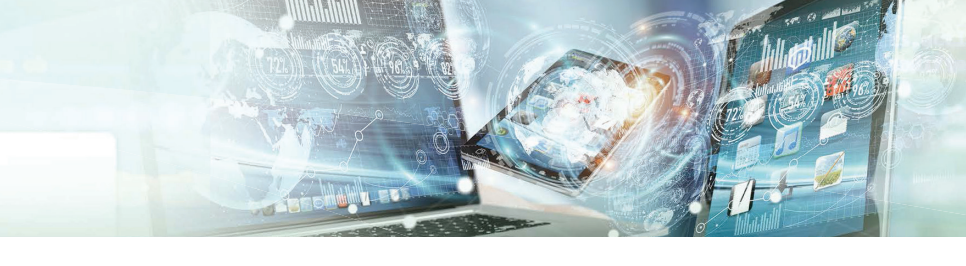

**See the following page for solutions that utilize various GT SoftGOT2000 functions На наступній сторінці перелічені рішення, що використовують різні функції GT SoftGOT2000**

#### **Connectable to various industrial devices Можливість з'єднання з різними промисловими пристроями**

Підтримувані типи з'єднання: $^{\text{\tiny 1}}$ 

#### **Connection types Типи з'єднання**

З'єднання Ethernet Пряме з'єднання процесорних модулів Послідовне з'єднання З'єднання CC-Link IE Controller Network<sup>-2</sup>

#### **Connectable devices Під'єднувані пристрої**

Програмований контролер Mitsubishi Electric<br>Програмований контролер OMRON Програмований контролер OMRON Програмований контролер KEYENCE Програмований контролер SIEMENS

Програмований контролер TOSHIBA Програмований контролер YASKAWA Програмований контролер Yokogawa Electric

З'єднання CC-Link IE Field Network\*<sup>2</sup> З'єднання MELSECNET/H, MELSECNET/10<sup>\*2</sup> З'єднання MODBUS®/TCP (master) З'єднання MODBUS®/TCP (slave)

З'єднання SLMP OPC UA client connection **NEW** Клієнтське з'єднання OPC UA **НОВЕ** З'єднання з мікрокомп'ютером (послідовне) нове

 $\sum$ 

Сервопідсилювач Контролер робота ЧПК Зчитувач RFID/штрих-кодів

<sup>ч</sup> Підтримувані типи з'єднання залежать від конфігурації системи (багатоканальний або одноканальний режим з'єднання). Подробиці див. у розділі «Перелік моделей, що<br>під'єднуються до GT SoftGOT2000» на стор. 22 або в Посі " Підтримувані типи з'єднання залежать від конфігурації системи (багатоканальний або одноканальний режим з'єднання). Подробиці див. у розділі «Перелік моделей, що<br>під'єднуються до GT SoftGOT2000» на стор. 22 або в Посібни

Промисловий комп'ютер Mitsubishi Electric

<sup>\*2</sup> Потрібна додаткова мережева плата.

#### **Connectable to OPC UA servers NEW Можливість з'єднання з серверами OPC UA НОВЕ**

GT SoftGOT2000 отримує доступ до сервера OPC UA як клієнт OPC UA.<sup>\*1</sup>

- " Для з'єднання з серверами ОРС UA потрібно встановити MELSOFT GT OPC UA Client. Для з'єднання з клієнтами ОРС UA використовуйте ОС Windows®7 або пізніших
- версій. Щоб дізнатися більше про те, як отримати це ПЗ, зверніться до місцевого відділу продажу.

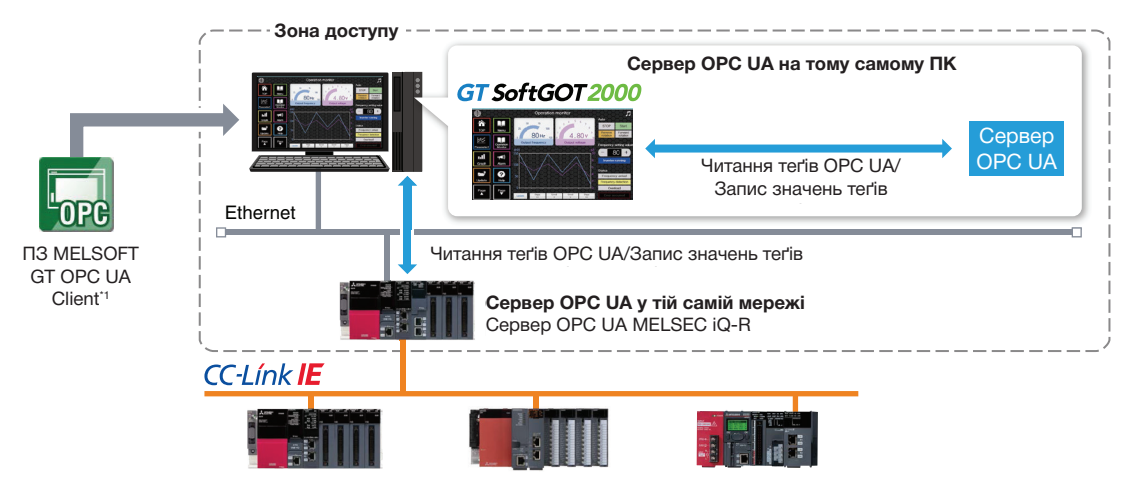

#### **Flexible resolution setting Гнучке налаштування розміру екрана**

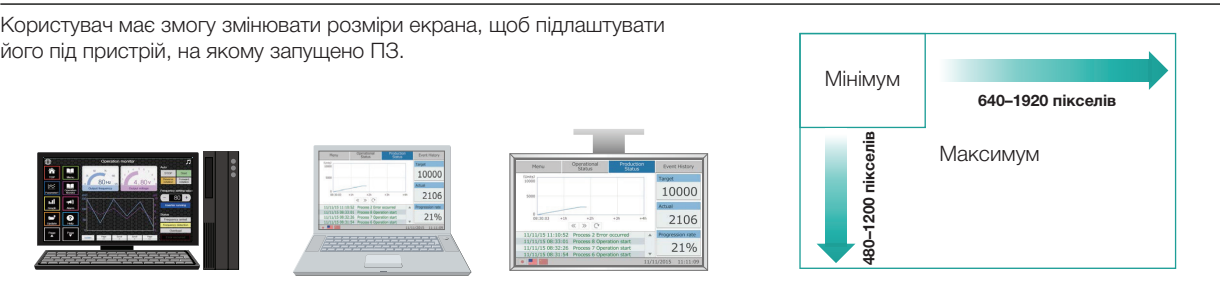

**7**

# *Рішення*

# **SoftGOT2000 will provide solutions for production issues SoftGOT2000 вирішить виробничі питання**

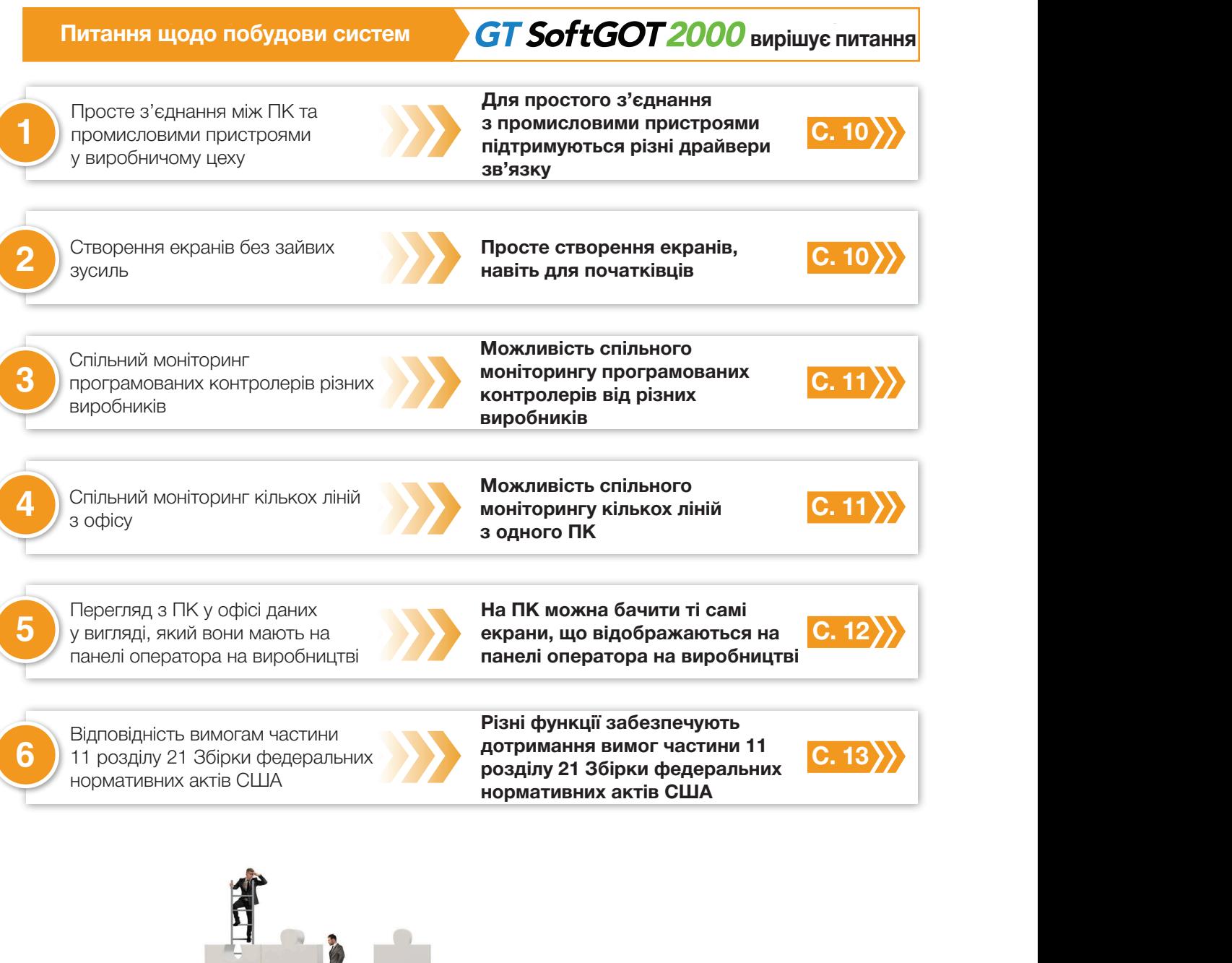

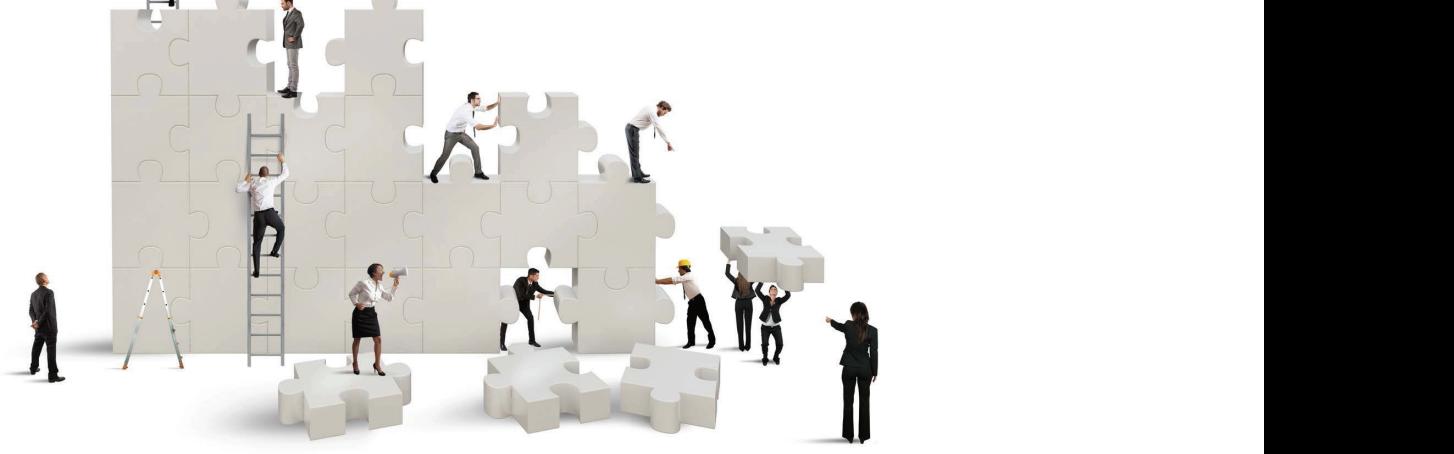

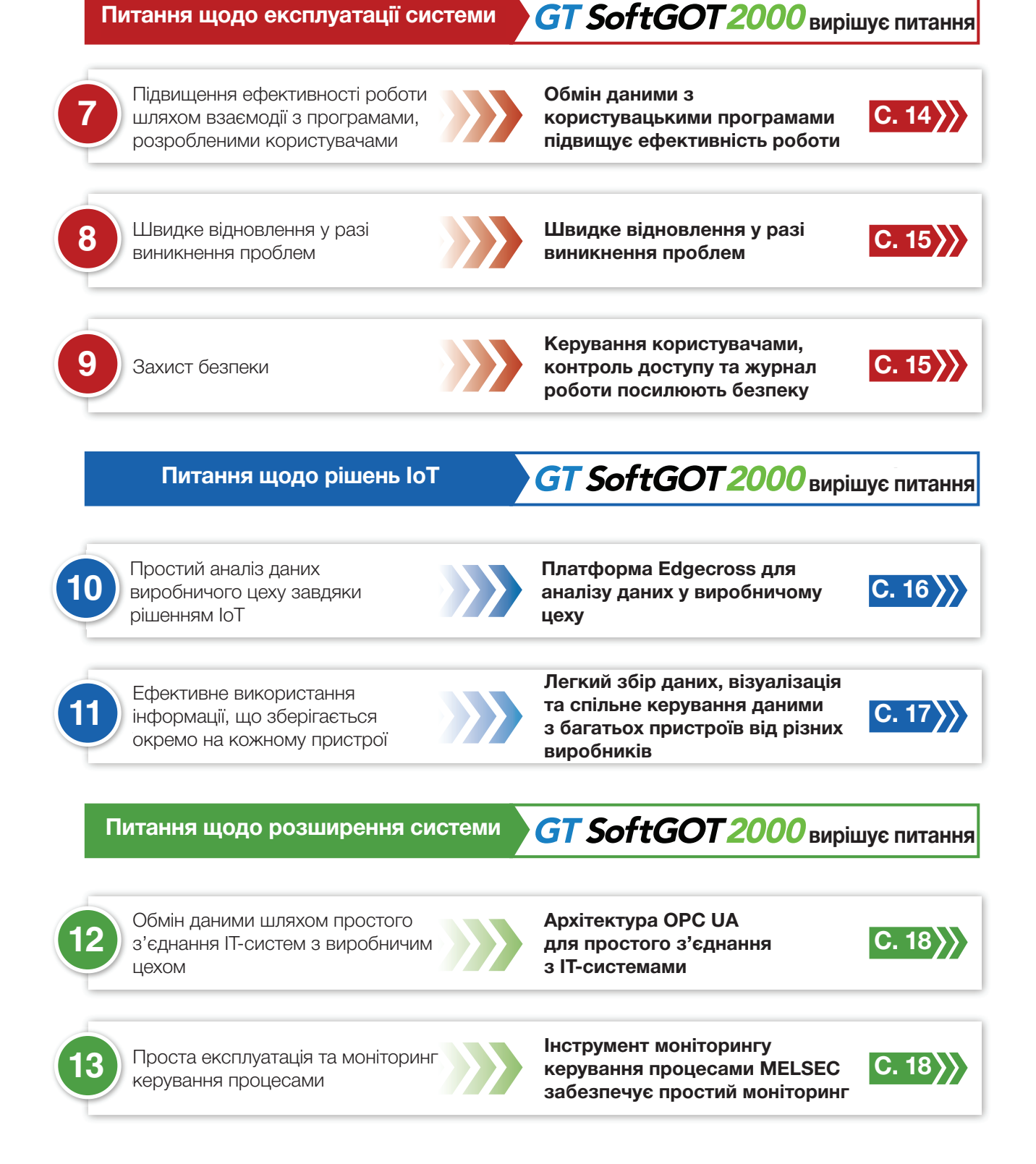

# **Solving issues in building systems Рішення питань щодо побудови систем**

1) Для простого з'єднання з промисловими пристроями підтримуються різні **до привад**ення з промисловими пристроями **connection of industrial devices драйвери зв'язку**

Просте з'єднання між ПК та промисловими пристроями у виробничому цеху

#### Відстежуються дані від різних промислових пристроїв

GT SoftGOT2000 за стандартом підтримує різні драйвери зв'язку. Щоб під'єднати промислові пристрої, достатньо вибрати ціль з'єднання у ПЗ GT Works3 для проєктування екранів ЛМІ та панелей оператора.

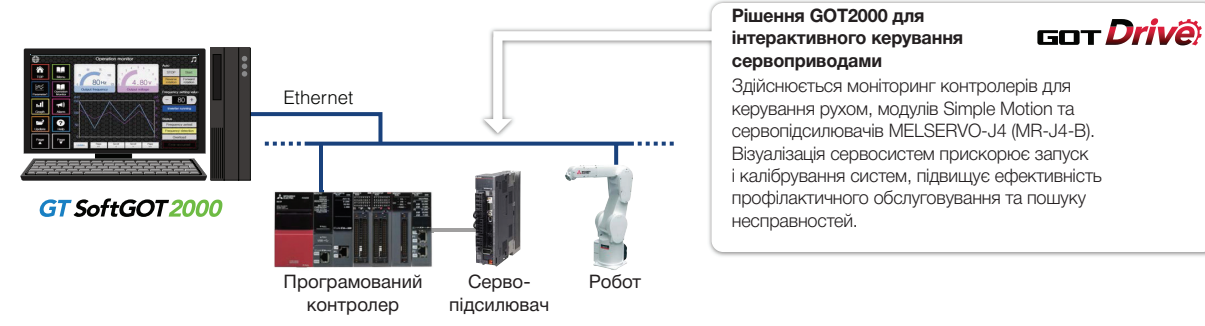

• Подробиці щодо моделей, які можна під'єднати, і типів з'єднання див. у розділі «Перелік моделей, які можна під'єднати до GT SoftGOT2000» на стор. 22.

# **2 Simple operation for beginners enables easy screen creation Просте створення екранів, навіть для початківців**

Створення екранів без зайвих зусиль

## ПЗ MELSOFT GT Works3 для проєктування екранів ЛМІ та панелей оператора

Користуватися елементами легко — просто виберіть елемент та розмістіть його на екрані! Спроєктуйте власний екран шляхом інтуїтивно зрозумілого вибору та розташування елементів.

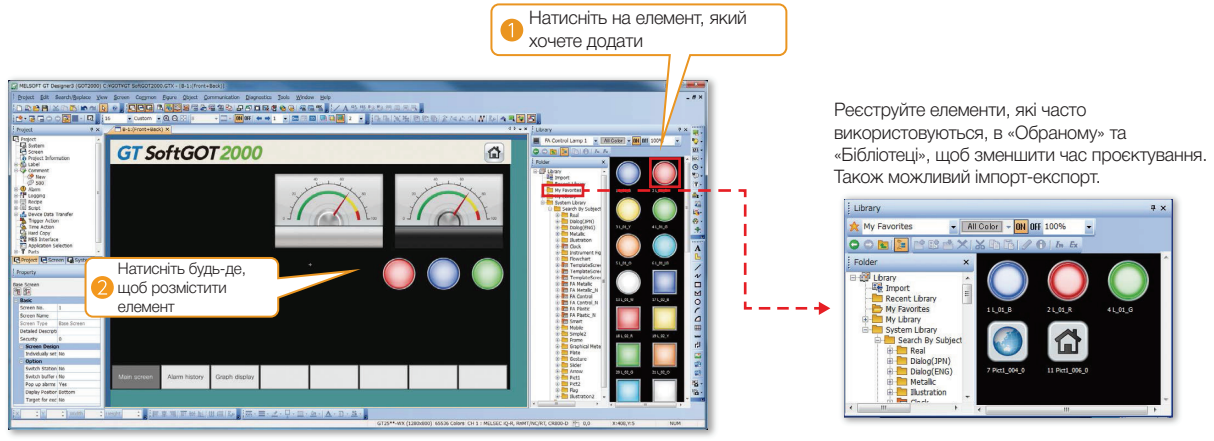

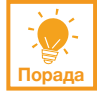

#### **Ефективно створюйте екрани завдяки зразкам екранів, що є у GT Works3**

У ПЗ GT Works3 є зразки екранів, які містять рекомендовані функції, що часто використовуються у виросниних целал: оразки скранів з сютьсов мелкіа<br>використовувати у GT SoftGOT2000, просто змінивши їхні розміри. Це зменшить час на проєктування, оскільки не потрібно створювати екрани з нуля. у виробничих цехах. Зразки екранів з GOT2000 можна

\*Щоб дізнатися більше, зверніться до місцевого відділу продажу.

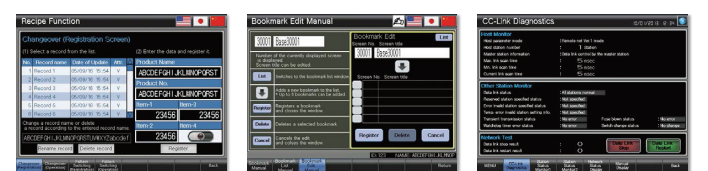

design work can be reduced. **Sample screens [English, Japanese, Chinese (Simplified)] Зразки екранів (англійська, японська, китайська (спрощена))**

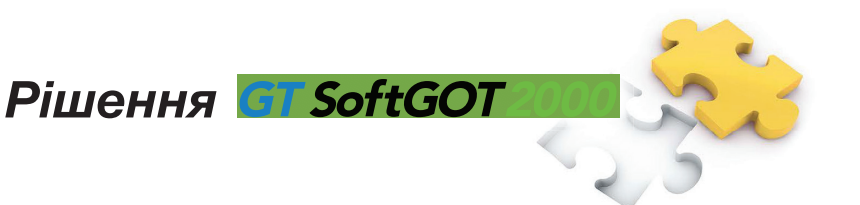

**Inuition** багатоканального з'єдн

**Лише для багатоканального з'єднання** 

**Recipe**

**(GT SoftGOT2000 (Multi-channel))** 

#### 3 Можливість спільного моніторингу програмованих контролерів від різних **monitored collectively виробників 2**

Спільний моніторинг програмованих контролерів різних виробників GT S<sub>oft</sub> City Conduction Conduction Conduction Conduction Conduction Conduction Conduction Conduction Conductio as operation manuals\*1 of an equipment. You can view PDF

#### **Multi-channel connection NEW Багатоканальне з'єднання НОВЕ**

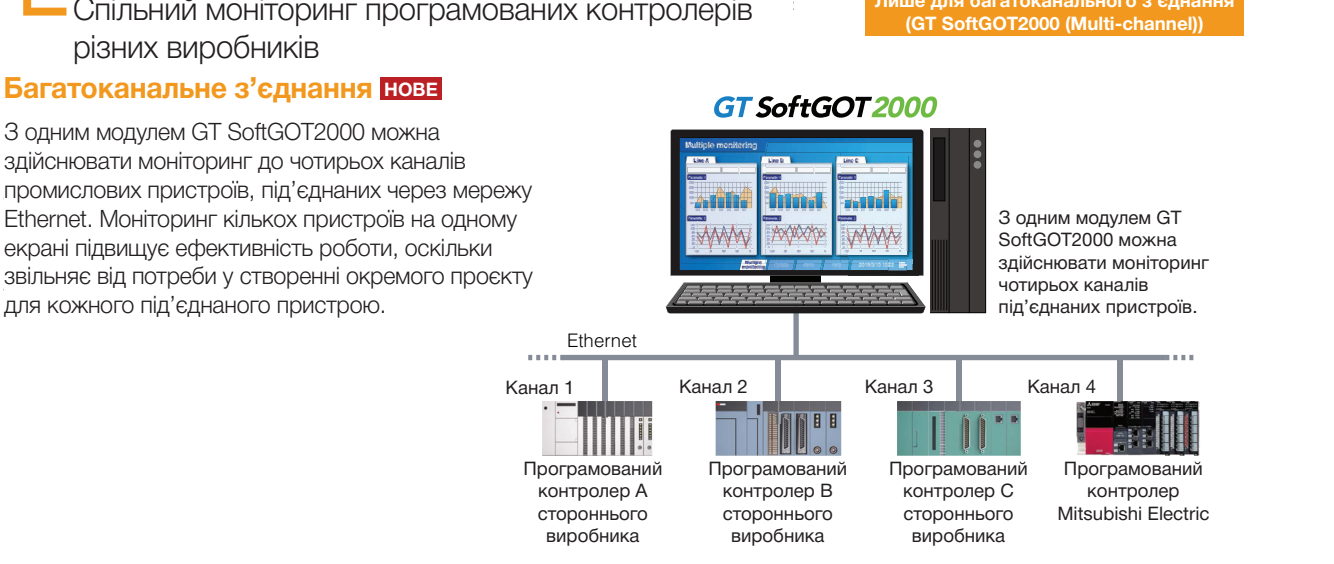

## **4) Можливість спільного моніторингу кількох ліній з одного ПК** Можливість спільного моніторингу кількох ліній з одного ПК

Спільний моніторинг кількох ліній з офісу

### **Startup multiple modules Запуск кількох модулів**

На одному ПК може бути запущено кілька модулів GT SoftGOT2000, що дає змогу здійснювати спільний моніторинг кількох ліній. Скориставшись кількома моніторами, можна переглядати зміст на великих екранах.

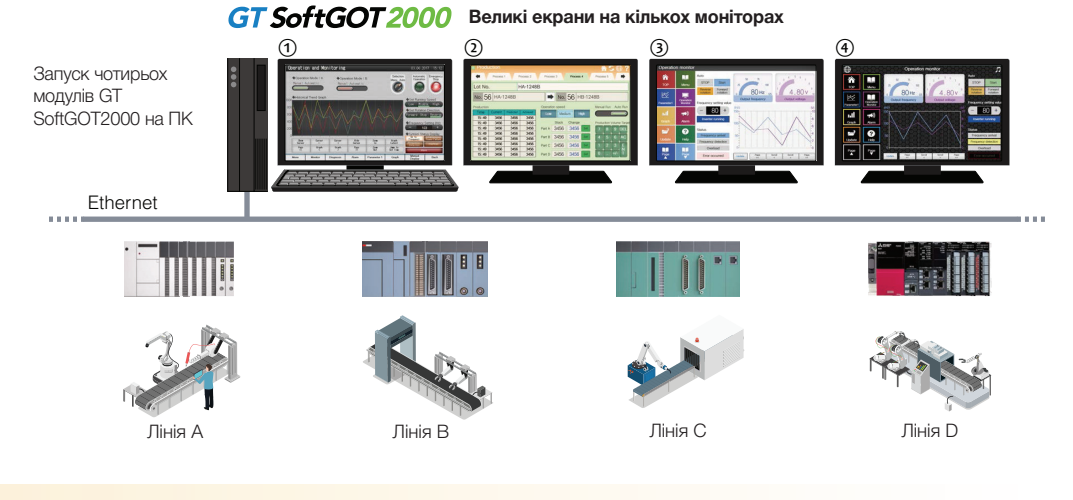

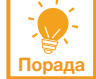

**Здійснюйте спільний моніторинг у багатоканальному режимі з'єднання НОВЕ**

У багатоканальному режимі з'єднання можна здійснювати моніторинг кількох ліній, запустивши лише один модуль GT SoftGOT2000.

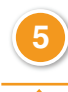

# **<sup>5</sup> The same screens as the on-site GOT can be monitored on a На ПК можна бачити ті самі екрани, що відображаються на панелі personal computer оператора на виробництві**

Перегляд з ПК у офісі даних у вигляді, який вони мають на панелі оператора на виробництві

**In single channel connection Лише для одноканального з'єднання (GT SoftGOT2000) only (GT SoftGOT2000)**

### **Функція сполучення SoftGOT — GOT**

Якщо у виробничому цеху використовується панель оператора (GOT), ПЗ GT SoftGOT2000 зчитує дані проєкту з панелі через Ethernet і використовує їх для моніторингу під'єднаних пристроїв.

Не потрібно створювати спеціальний проєкт у GT SoftGOT2000, бо у цьому разі одразу активується швидкий дистанційний моніторинг промислових пристроїв через Ethernet. Оскільки GT SoftGOT2000 може показувати екран, відмінний від того, що відображається на панелі оператора у цеху, моніторинг через GT SoftGOT2000 не заважає операторам у цеху.

.<br>\*Функція сполучення SoftGOT — GOT підтримується панелями GT27 та GT25 і не підтримується GT23 та GT21\* Крім того, за стандартом передбачено контроль виключної авторизації для запобігання одночасним діям та безпечної роботи.

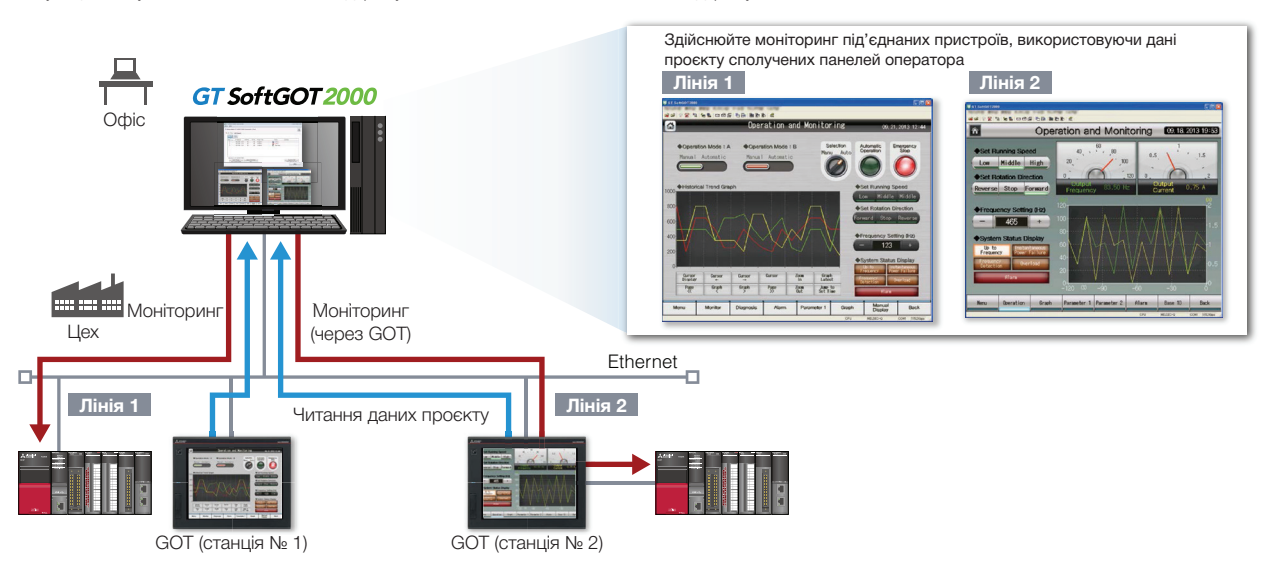

lopад **Порада**

#### **GT SoftGOT2000 Commander робить моніторинг ефективнішим**

When using the Software Software Commander Communication, General Behavior can be used to conclude the monitoring communication of the monitoring communication of the monitoring communication of the monitoring communicatio status of GT SoftGOT2000 modules, and start or stop monitoring of the modules. Commander, призначену для спільної перевірки стану моніторингу модулями GT SoftGOT2000, запуску та зупинки У разі використання функції сполучення SoftGOT — GOT можна використовувати програму SoftGOT2000 моніторингу модулями.

\*GT SoftGOT2000 Commander, як і GT SoftGOT2000, входить до складу пакету GT Works3.

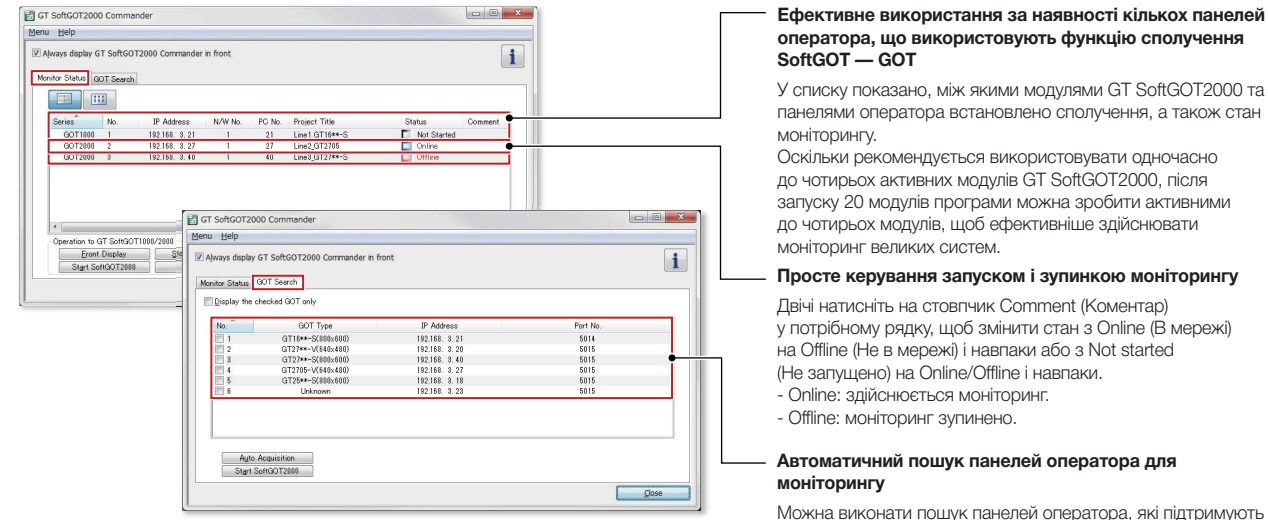

тиожна виконати пошук панелей опер<br>функцію сполучення SoftGOT — GOT. юра, які підтримую<mark>ть</mark>

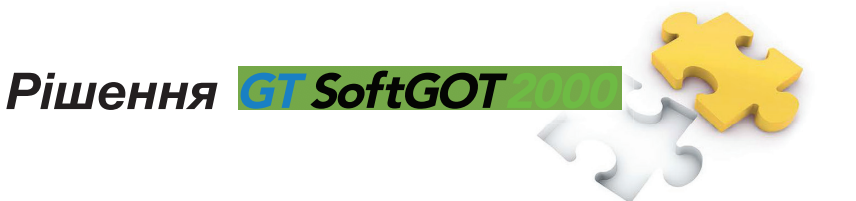

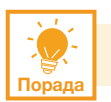

#### Запобігання одночасним операціям шляхом виключної авторизації на різних **пристроях**

#### **Функція мережевої взаємодії** Вигляд екрана за

Можна заборонити одночасні операції з GT SoftGOT2000, панелі оператора та клієнтських терміналів з функцією GOT Mobile всередині однієї мереж. Бим ючний контроль можна ы<br>вимикати для кожного екрана окремо. мережі. Виключний контроль можна вмикати та

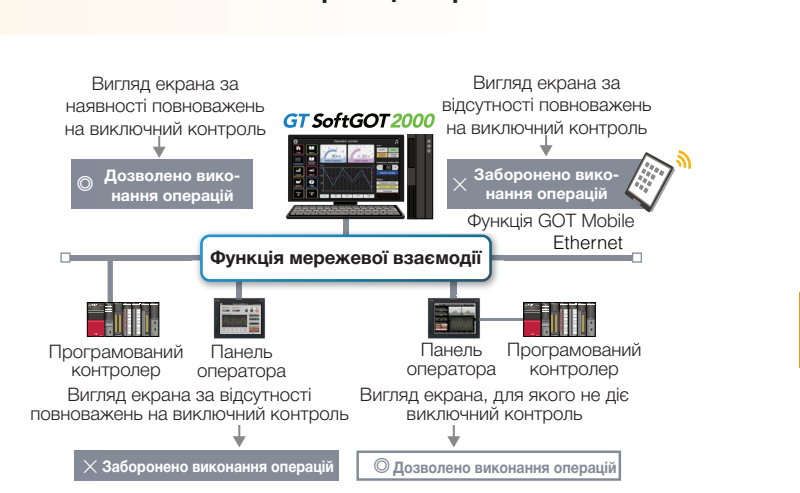

serial, etc. Ethernet

# **6 Various functions to support FDA 21 CFR Part 11 are available федеральних нормативних актів США** Різні функції забезпечують дотримання вимог частини 11 розділу 21 Збірки

Відповідність вимогам частини 11 розділу 21 Збірки федеральних нормативних актів США

#### Використання функцій підтримки та зразків екранів

GT SoftGOT2000 можна використовувати з метою дотримання вимог частини 11 розділу 21 Збірки федеральних нормативних актів США\*1 — стандартів електронного запису даних про інформацію, яку можна відстежити, призначених для харчової та фармацевтичної галузей. Для допомоги у конфігуруванні систем доступні зразки екранів.\*2

 $\frac{1}{\sqrt{2}}$ \*1 GT SoftGOT2000 підтримує лише певну частину нормативів. Додаткову інформацію див. у технічному бюлетені № GOT-A-0077.

\*2 Зразки екранів призначені для використання з GOT2000. Для того, щоб використовувати зразки екранів з GT SoftGOT2000, потрібно змінити тип

# панелі оператора на GT SoftGOT2000.

#### **Access management per operator Керування доступом операторів**

Функція автентифікації операторів дає емы у корувати доступом користува нь де<br>системи GT SoftGOT2000.  $\sum_{i=1}^{n}$ змогу керувати доступом користувачів до

#### ► Функція автентифікації операторів<br>(стор. 15) (стор. 15)

 $^*$  Ретельне керування обліковими записами користувачів запобігає несанкціонованому доступу.

#### **Recording audit trails (histories for Запис до контрольного журналу the follow-up survey later) (історії дій для подальшого вивчення)**

журналу операцій записуватимуться дані для перевірки. Після відповідного налаштування до

► Функція журналу операцій (стор. 15)

#### **Information required to be recorded Інформація, яка записується:**

- Позначка часу.
- Ім'я оператора (активного користувача).
- ни я оператора (активного користувача)<br>• Опис і подробиці операції, яку виконав • Description and details of the operation оператор (записується до та після зміни даних). В ореги в ореги в ореги в совета в совета в совета в совета в совета в совета в совета в совета в сове<br>Повета в совета в совета в совета в совета в совета в совета в совета в совета в совета в совета в совета в со

#### **Operator authentication screen Operation log target setting screen (GT Designer3) Екран автентифікації оператора Екран налаштувань журналу операцій (GT Designer3)**

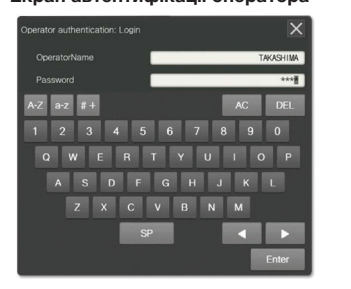

Для входу введіть ім'я оператора та пароль

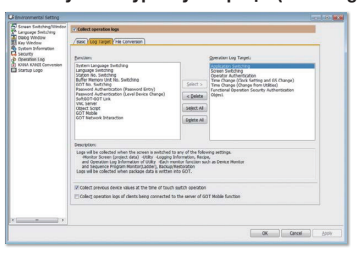

#### **Sample screens to support Зразки екранів для конфігурування c** *d* **c e systems** эрээлтээрэлэг тэгтээ гүрлэээд.<br>налаштувань, які відповідають **систем** Зразки екранів містять приклади

нормам частини 11 розділу 21 Збірки федеральних нормативних актів США.

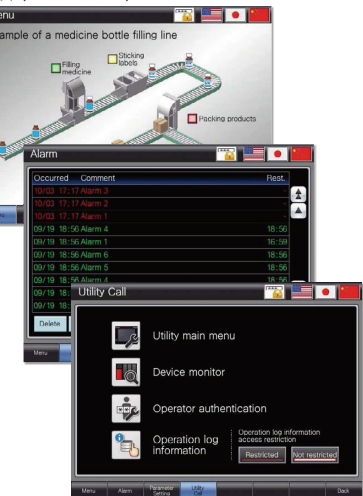

# **Solving issues in system operation Рішення питань щодо системних операцій**

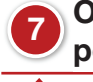

# **7** Обмін даними з користувацькими програмами підвищує ефективність **efficiency роботи**

Підвищення ефективності роботи шляхом взаємодії з програмами, розробленими користувачами

#### **Building advanced systems Побудова вдосконалених систем**

3 GT SoftGOT2000 можна запускати програми Windows®.

Дані внутрішніх пристроїв GT SoftGOT2000 можна зчитувати та записувати зі створених користувачами програм. Взаємодія між GT SoftGOT2000 та користувацькими програмами дає користувачам змогу керувати даними у власний спосіб.

- \* Орименистовувати внутрішні пристрої GD, GS, GB, SGB чи SGD.<br>\* Можна використовувати внутрішні пристрої GD, GS, GB, SGB чи SGD.
- тиюжна використовувати внутрішні пристрої сір, сіо, сіо, сіс) чи осір.<br>\* Щоб дізнатися, які саме програми підтримуються, див. Посібник користувача GT SoftGOT2000.

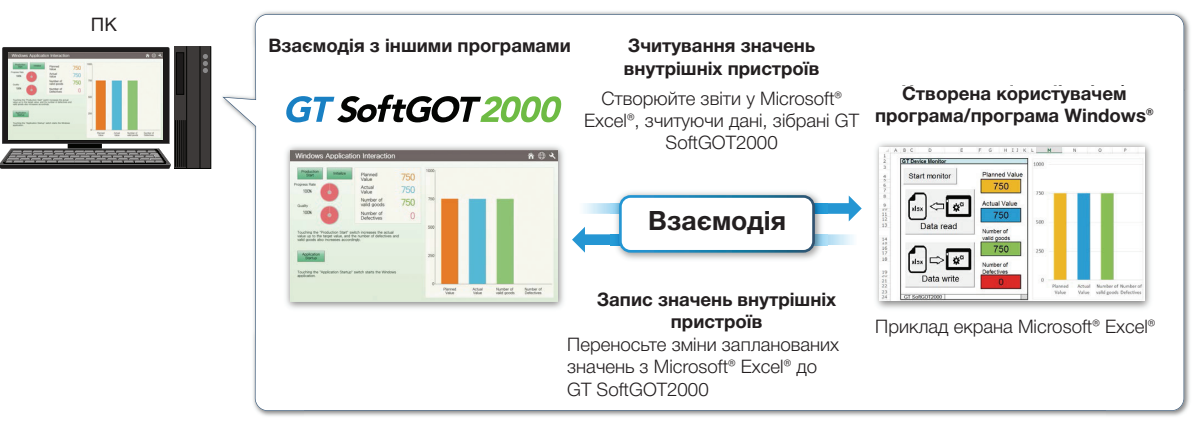

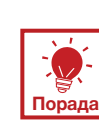

#### **Запускайте інші програми з екрана GT SoftGOT2000**

Під час моніторингу у GT SoftGOT2000 можна запускати інші програми (наприклад, Microsoft® Excel®), створивши для Під час моніторингу у GT SoftGOT2000 можна запускати інші програми (наприклад, Microsoft® Excel®), створивши для<br>них сенсорний перемикач на екрані GT SoftGOT2000. Взаємодія між програмою моніторингу обладнання та іншими програмами на ПК робить працю ефективнішою.

#### **Starting up Microsoft® Excel® Starting up GX Works3 Запуск Microsoft® Excel®**

Дані, зібрані GT SoftGOT2000, можна швидко переглянути на графіку.

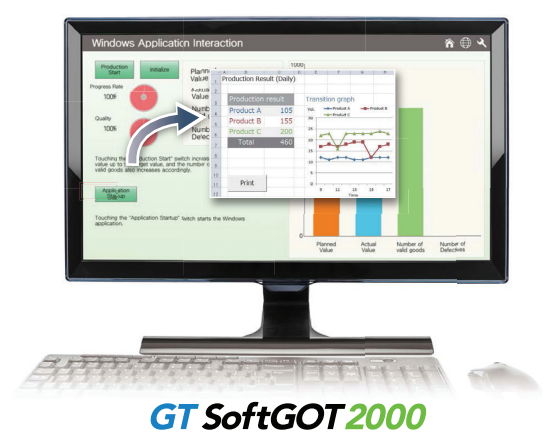

#### **Запуск GX Works3**

Можливість моніторингу програм, запущених на<br>. whoodd, ddd nd rpddri y blorm dindy rdynam до цол<br>\*ПЗ GX Works3 встановлюється завчасно. MI3000, без потреби у візиті з ноутбуком до цеху.

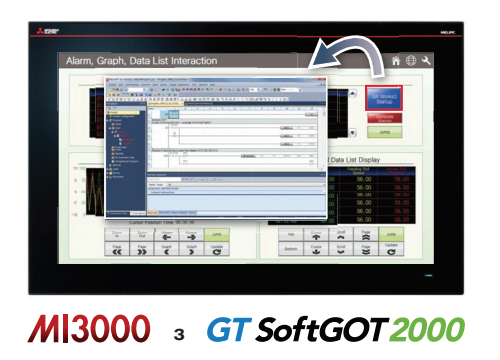

**Автоматичний запуск** 

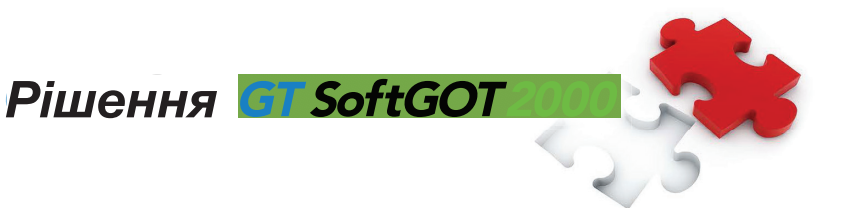

#### **8 PUT JOJIERUS MCONDUCTER DIREPTOLOGICAL INSKE OF TRAINING** Для усунення несправностей використовується низка функцій  $F = \frac{1}{2}$  the supported functions, see  $\frac{1}{2}$ . **2обслуговування**

Швидке відновлення у разі виникнення проблем GT SoftGOT2000 displays various kinds of documents such **GT SoftGOT2000 Features**

#### **Alarm display function Функція виведення аварійних сигналів**

GT SoftGOT2000 можна використовувати для перевірки аварійних сигналів від під'єднаних пристроїв. Аварійні сигнали level and showing alarm recovery methods in a window screen, поруч показуються способи відновлення, що дає змогу легко визначити причину проблеми. маркуються різними кольорами залежно від рівня тривоги, а

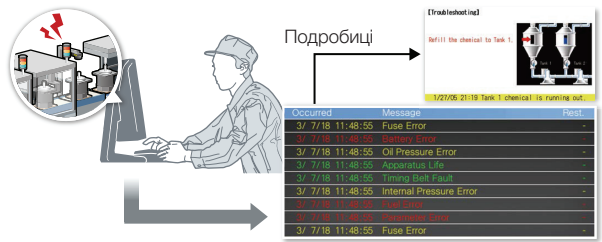

### **Combined use of functions Поєднання функцій**

of the error found in the graph.

Використання функції аварійних сигналів у поєднанні зі збором даних та їх виведенням у вигляді графіку<br>Г status when the alarm occurred and the status помилка, та її тип на графіку. або списку допомагає перевірити час, коли сталася

#### Збір даних та їх відображен**н** GT SoftGOT2000 collects (logs) the data from devices such **графіків або списків** Збір даних та їх відображення у вигляді

GT SoftGOT2000 збирає дані від пристроїв (програмованих контролерів чи регуляторів температури) та відображає зібрані дані у вигляді графіків або списків.

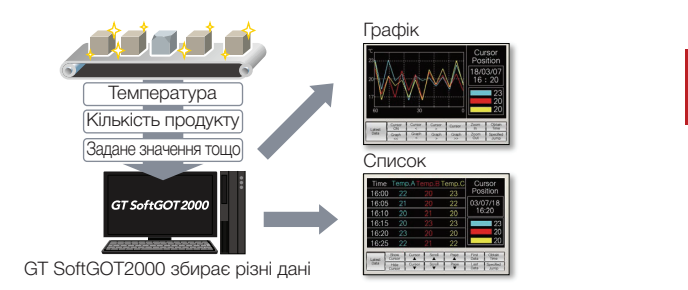

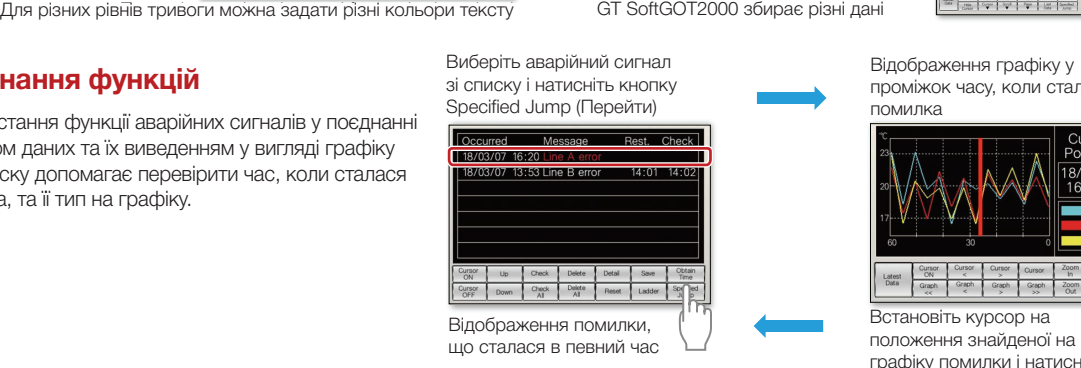

- досравные в проценту.<br>проміжок часу, коли сталася Відображення графіку у<br>Проміжок часу, коли ста

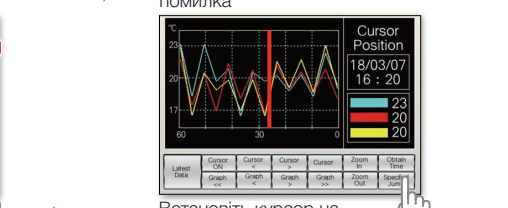

Встановіть курсор на положення знайденої на графіку помилки і натисніть кнопку Specified Jump (Перейти)

# 9 Керування користувачами, контроль доступу та журнал роботи посилюють **в користува security безпеку**

Захист безпеки

#### **Operator authentication function Функція автентифікації оператора**

Керуйте інформацією для входу до системи (імена операторів та паролі).

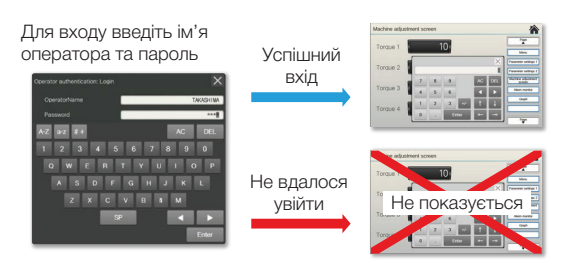

### **Operation log function Функція журналу операцій**

GT SoftGOT2000 записує всі операції, які виконують оператори.

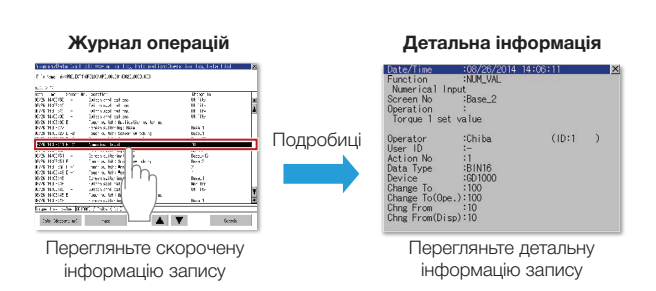

### **Combined use of functions Поєднання функцій**

Використання функцій автентифікації операторів та запису операцій дає змогу перевірити, хто, коли і як виконав певну операцію. Це корисно для запобігання неправильним операціям та виявлення причин проблем.

# **Solving issues in IoT solutions Вирішення питань щодо рішень IoT**

# **10 Edgecorss enables analysis of various data at the shop floor Платформа Edgecross для аналізу даних у виробничому цеху**

Простий аналіз даних виробничого цеху завдяки рішенням IoT

#### **Edgecross interaction Взаємодія з Edgecross**

Edgecross — це японська відкрита програмна платформа у сфері периферійних обчислень, яка координує роботу засобів автоматизації та IT-систем. Edgecross аналізує дані та діагностує помилки поряд із цехом та дає можливість реалізувати оперативний зворотній зв'язок, збір, надсилання та отримання даних з обладнання незалежно від того, хто його виробник, і який тип мережі використовується.

дто исто вирооник, гякий тип мережгвикористовуетвся.<br>Дані, зібрані Edgecross, легко візуалізуються та аналізуються за допомогою функцій GT SoftGOT2000, зокрема дан, сюранн даусстоос, логто д.<br>відображення у вигляді графіку.

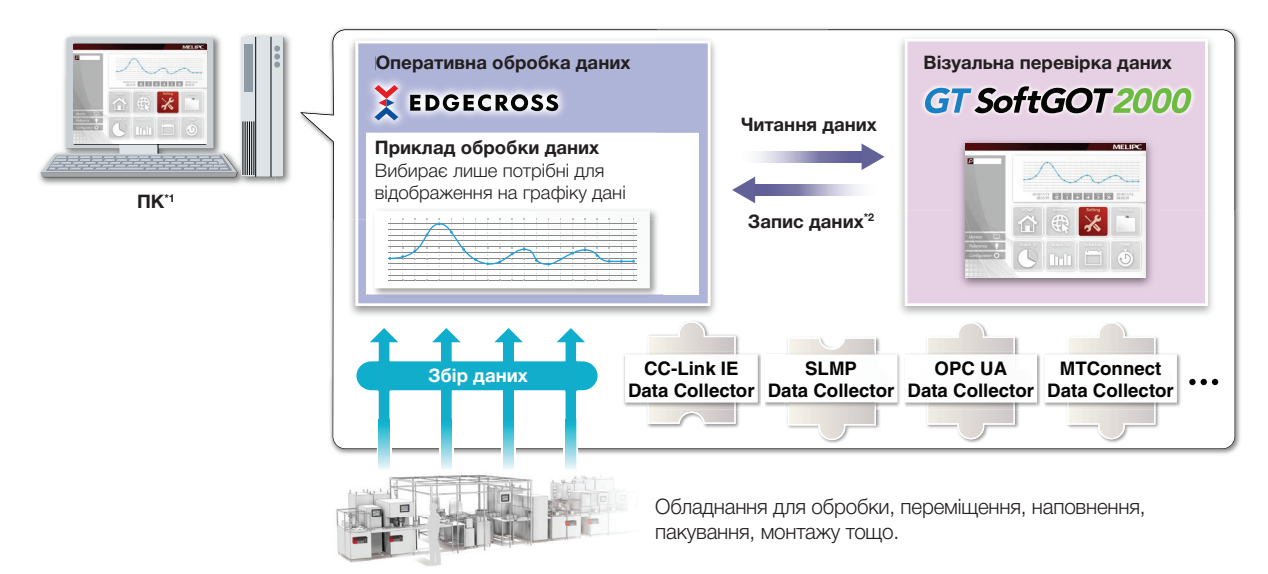

\*1 На ПК має бути встановлено ПЗ Edgecross Basic Software, Data Collector та GT SoftGOT2000.

\*2 Щоб записувати дані з GT SoftGOT2000 до Edgecross Basic Software, потрібно окремо встановити програму MELSOFT GT OPC UA Client.

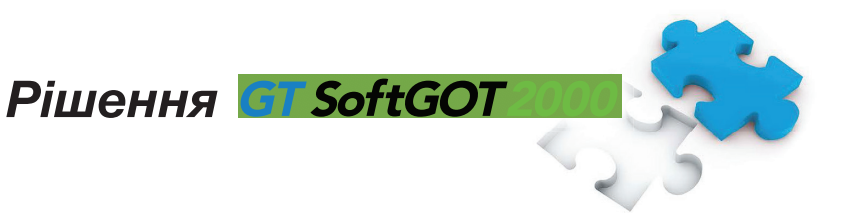

11) Легкий збір даних, візуалізація та спільне керування даними з багатьох **from multiple devices and different manufacturers пристроїв від різних виробників 2**

Ефективне використання інформації, що зберігається окремо на кожному пристрої opii ac i dux unpciviu na GT SoftGOT2000 saves the recipe information (device values)

# **Використання iQ Monozukuri Process Remote Monitoring**

iQ Monozukuri Process Remote Monitoring — це пакет програм, призначений для легкого впровадження технологій IoT (Інтернету речей) у цеху, збору та візуалізації даних від багатьох пристроїв та спільного керування інформацією. Процес виготовлення та продуктивність усього виробництва можна поліпшити, аналізуючи дані, відображені у GT SoftGOT2000. Програма через панелі оператора (GOT) на місцях може збирати з усіх пристроїв інформацію про стан<br>Г роботи цеху, а також дані з журналу операцій та аварійні сигнали. LL<br>Di<br>BT<br>B

росотл цолу, а таколеда коллурналу операци та аварики опитали.<br>Об'єднання даних від панелей оператора (до 50) на місці дає змогу організувати спільний моніторинг та иентралізоване керування великими системами.<br>Централізоване керування великими системами.

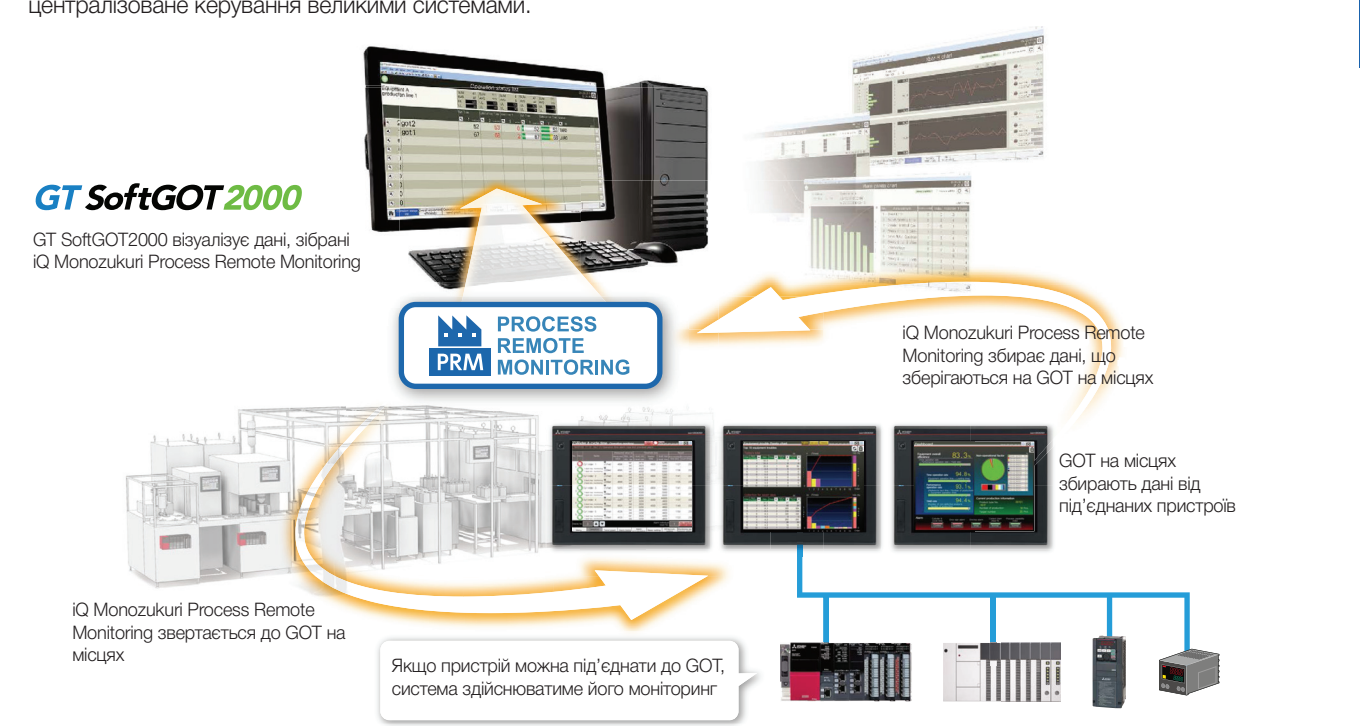

\*1 Кількість панелей оператора на місцях, якими можна керувати, залежить від кількості ліцензій. Щоб керувати даними від 50 панелей оператора, потрібно придбати продукт, що містить 10 ліцензій.

**iQ Monozukuri Process Remote Monitoring template project for GT SoftGOT2000 (examples) Шаблони проєктів iQ Monozukuri Process Remote Monitoring для GT SoftGOT2000 (приклади)**

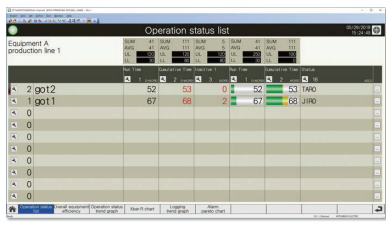

Список стану операцій

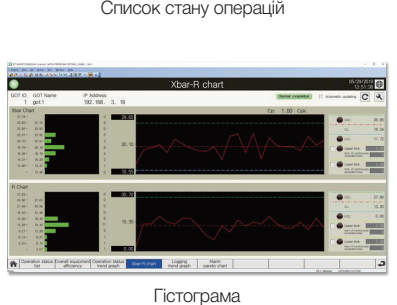

Гістограма

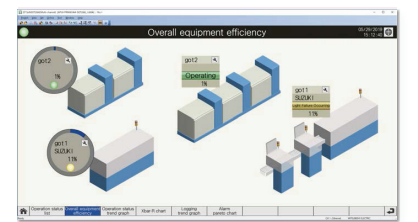

Загальна ефективність обладнання

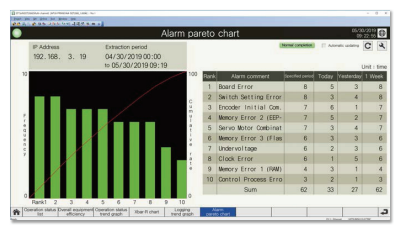

Діаграма Парето для аварійних сигналів

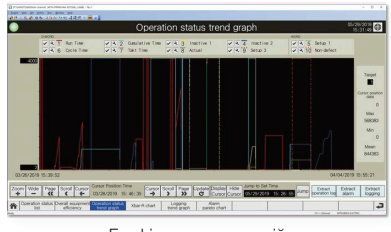

equipment efficiency Operation s tatus trend graph Графік стану операцій

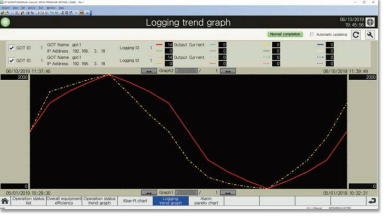

Графік записів до журналу

# **Рішення питань щодо розширення системи**

# 12) Архітектура OPC UA для простого з'єднання з IT-системами

Обмін даними шляхом простого з'єднання IT-систем з виробничим цехом

#### **OPC UA client connection NEW Клієнтське з'єднання OPC UA НОВЕ**

GT SoftGOT2000 отримує доступ до сервера OPC UA як клієнт OPC UA. GT SoftGOT2000 може збирати потрібні дані через сервер OPC UA, навіть коли не підтримується пряме з'єднання з IT-системами або пристроями у цеху.

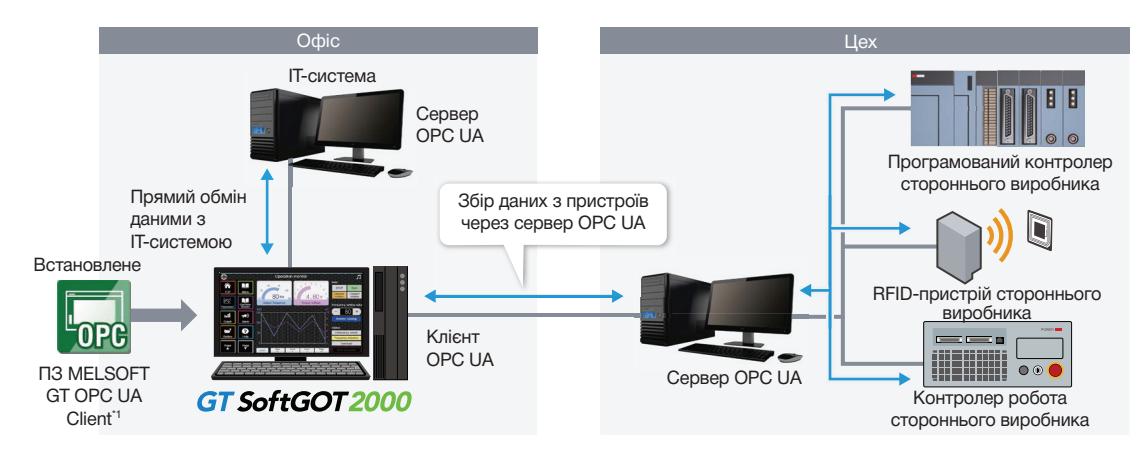

\*1 Потрібно встановити на ПК програму MELSOFT GT OPC UA Client. Щоб дізнатися більше про те, як отримати це ПЗ, зверніться до місцевого відділу продажу.

### **13** Інструмент моніторингу керування процесами MELSEC забезпечує простий **моніторинг**

Проста експлуатація та моніторинг керування процесами

### **Interaction with PX Developer monitor tool Взаємодія з утилітою моніторингу PX Developer**

Щоб спростити проєктування та обслуговування ACУТП, під'єднайте до GT SoftGOT2000 утиліту моніторингу PX Developer (стандартні екрани для моніторингу). Ця система моніторингу АСУТП використовується в різних програмах керування процесами.

> Екран передньої панелі Екран контрольної панелі лран регулювані<br>Екран графіку екран графку<br>Екран списку аварійних Alarm list screen сигналів Екран списку подій

Екран регулювання

Bзаємні виклик<mark>і</mark>

Стандартні екрани для моніторингу

**PX Developer**

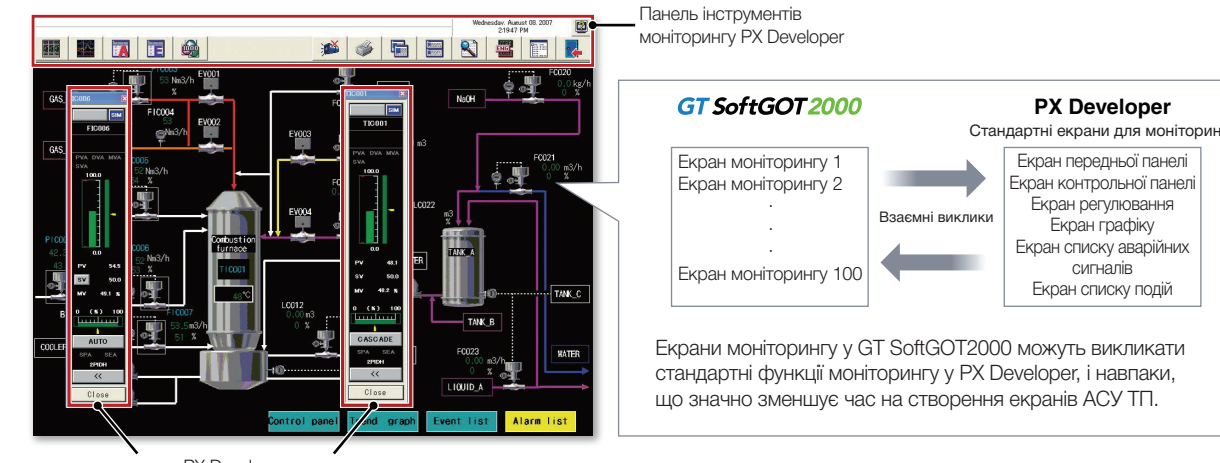

GT SoftGOT2000 та утиліта моніторингу PX Developer

PX Developer (передня панель)

# Перелік функцій

This binopriotation figures of Goth, and the memory card, USB is an SUC memory capitalism in the required printed. For the details , please refer to the Graphic Operation Terminal Got2000 Series catalog or release relevant product<br>В посібниках по вілповілних випобів  $\blacksquare \blacksquare \blacksquare \blacksquare \blacksquare \blacksquare \blacksquare$ 

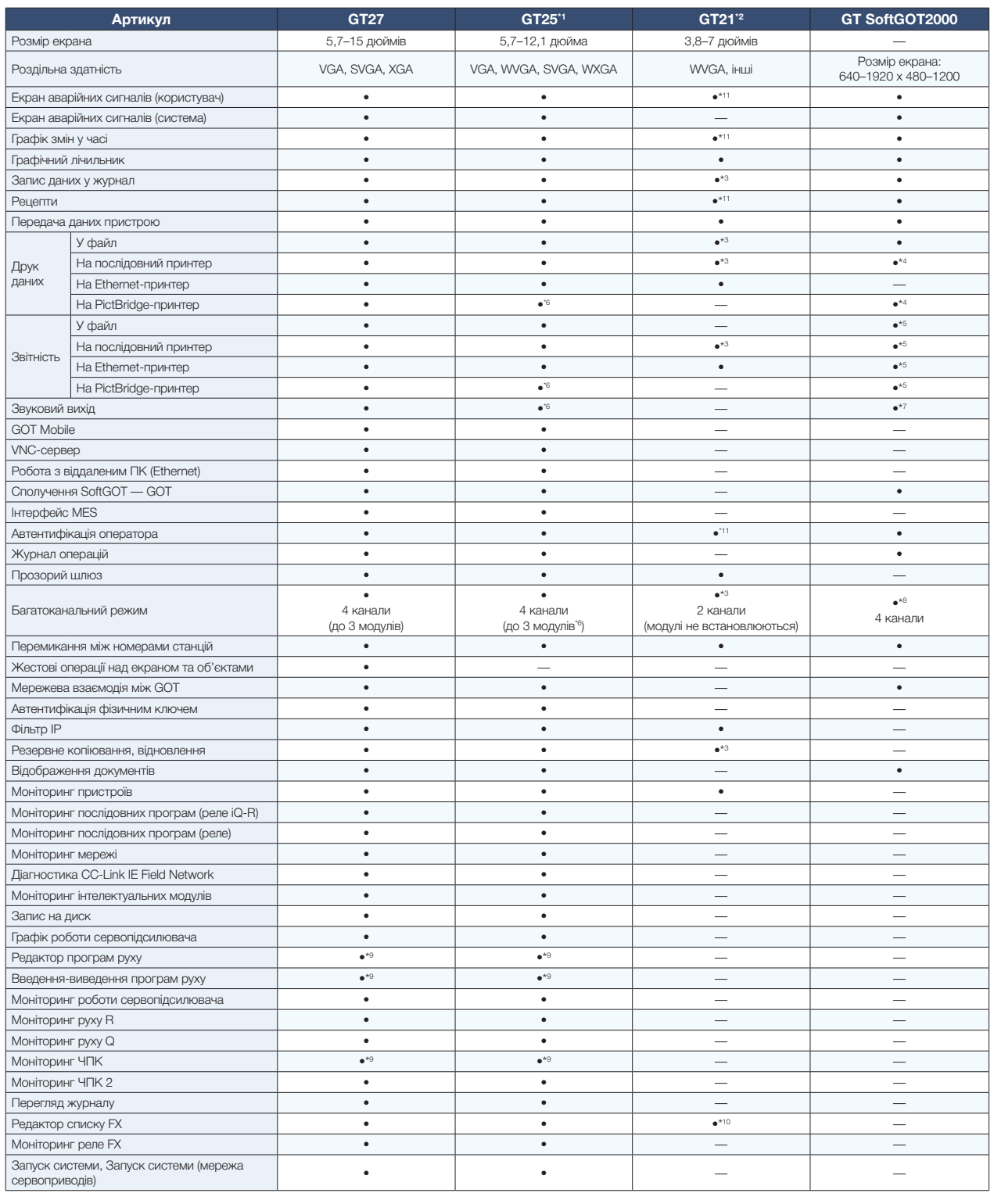

- \*1 Specifications are different from those of GT25 wide, GT25 rugged, or GT25 handy models. For the details, please refer to the GOT2000 Series catalog відрізняються від наведених. Додаткову інформацію див. у Каталозі серії \*1 Характеристики широкоекранної, зміцненої та переносної моделей GT25 GOT2000 (L(NA)08270ENG).
- <sup>2</sup> Sapakispic или широкоскранног моделт ст. 21 вдрыняються від наведения<br>Додаткову інформацію див. у Каталозі серії GOT2000 (L(NA)08270ENG). \*2 Характеристики широкоекранної моделі GT21 відрізняються від наведених. Додаткову інформацію див. у Каталозі серії GOT2000 (L(NA)08270ENG).
- \*3 Excluding GT2103-PMBLS. \*3 Крім GT2103-PMBLS.
- \*4 Дані виводяться на принтер, під'єднаний до ПК.
- \*5 Файли CSV зберігаються на віртуальному диску ПК, тож рекомендується виводити ці файли на принтери.
- \*6 Excluding GT2505-VTBD. \*6 Крім GT2505-VTBD.
- \*7 Дані виводяться на вбудований динамік ПК або зовнішній динамік.
- \*8 Підтримується у разі Ethernet-з'єднання, клієнтського з'єднання OPC UA або з'єднання з мікрокомп'ютером.
- microcomputer connection. \*9 Підтримується панелями оператора з роздільною здатністю SVGA або вище.
- \*10 Підтримується лише GT2104-RTBD.
- \*11 У GT2103-PMBLS можуть використовуватися лише функції, які не<br>потребують карти пам'яті SD.

# МІЗООО з GT SoftGOT 2000

# ПЗ GT SoftGOT2000 попередньо встановлено на промислові **MELIPC Series MI3000 комп'ютери MI3000 серії MELIPC**

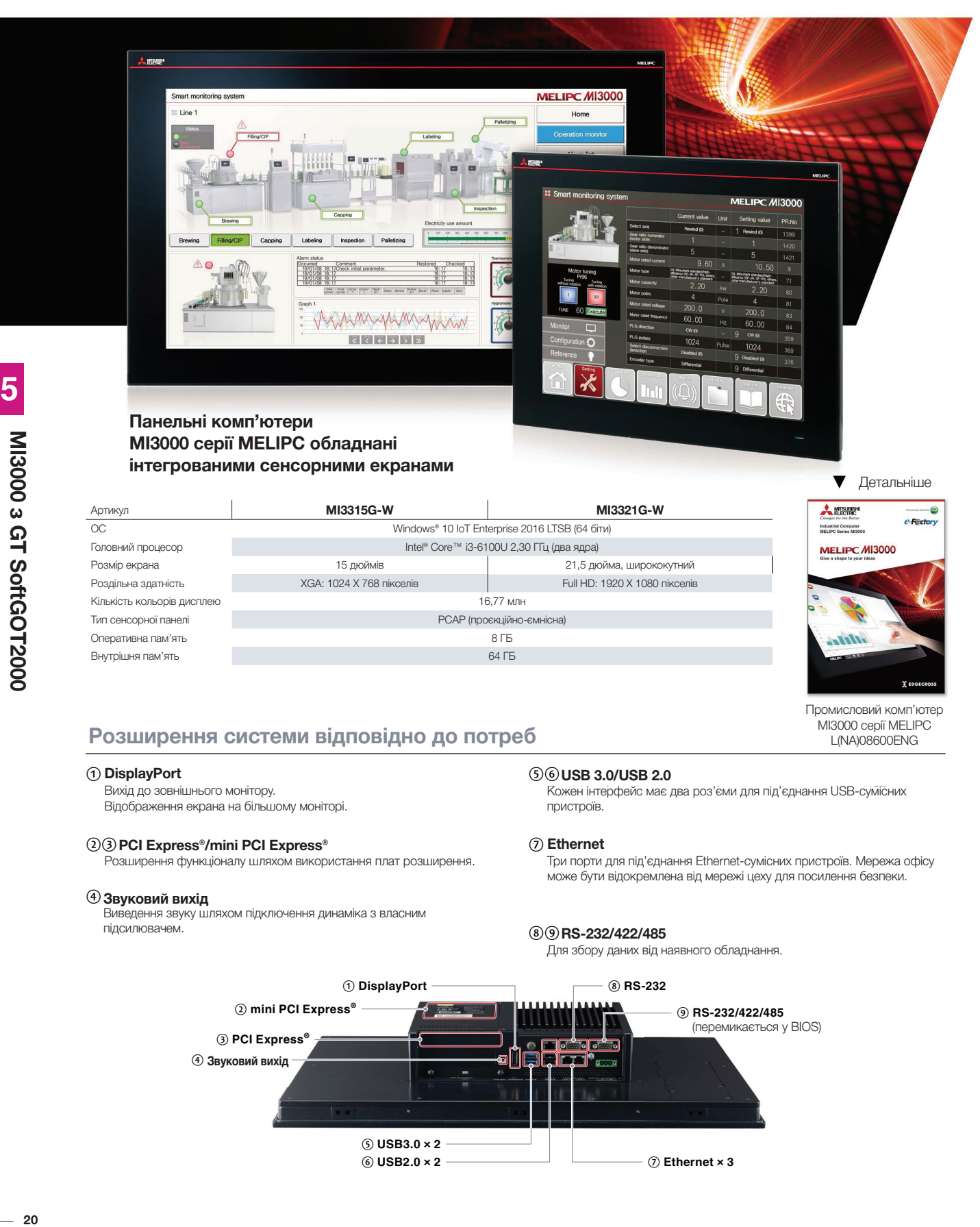

5

# **MELIPC MI3000**

## Вузол периферійних обчислень та панель керування в одному пристрої

#### **Великий привабливий монітор**

Доступні моделі з 21,5-дюймовим широкоформатним дистиковиться з 16,77 млн кольорів.<br>показуються з 16,77 млн кольорів. 16.77 million colors дисплеєм та 15-дюймовим дисплеєм. Кольорові зображення

- **|| Проєкційно-ємнісна (PCAP) сенсорна панель** Керування легким дотиком реалізовано завдяки сенсорній<br>РОДР РСАР-панелі, що широко використовується у смартфонах та<br>ПРОШИРТОХ планшетах.
- $\blacksquare$  Легка візуалізація цеху з GT SoftGOT2000 На МІ3000 завчасно встановлено ПЗ GT SoftGOT2000, що дав віногу вділеннях оператора серії GOT2000.<br>само, як на панелях оператора серії GOT2000. дає змогу здійснювати моніторинг промислових пристроїв так

 $■ \textbf{OC Windows}^® \textbf{OS} \textbf{A} \textbf{A} \textbf{B} \textbf{C} \textbf{B} \textbf{C} \textbf{C} \textbf{C} \textbf{C} \textbf{C} \textbf{C} \textbf{C} \textbf{D} \textbf{C} \textbf{C} \textbf{C} \textbf{D} \textbf{C} \textbf{C} \textbf{D} \textbf{C} \textbf{C} \textbf{D} \textbf{C} \textbf{D} \textbf{C} \textbf{D} \textbf{C} \textbf{D} \textbf{C} \textbf{C} \textbf{D} \textbf{C} \textbf{D$ 

Для створення систем, що відповідають вимогам окремих ronomis, молята використовуваннию яишо свитипирограми.<br>Windows®, а й створені користувачами програми. клієнтів, можна використовувати не лише звичні програми

#### **| Реалізація периферійних обчислень**

та комп ютери завчасно встановлено по Eugecross Basic<br>Software та SLMP Data Collector, яке реалізує обробку великих installed to realize processing of production big data and масивів даних виробництва та координацію з IT-системами. На комп'ютери завчасно встановлено ПЗ Edgecross Basic

**| Можливість використання як панелі керування** GT SoftGOT2000 може використовуватися як панель порування у двяу. Software windows®, GT SoftGOT2000 розширює керування у цеху. Оскільки можливе використання інших

можливості панелі керування.

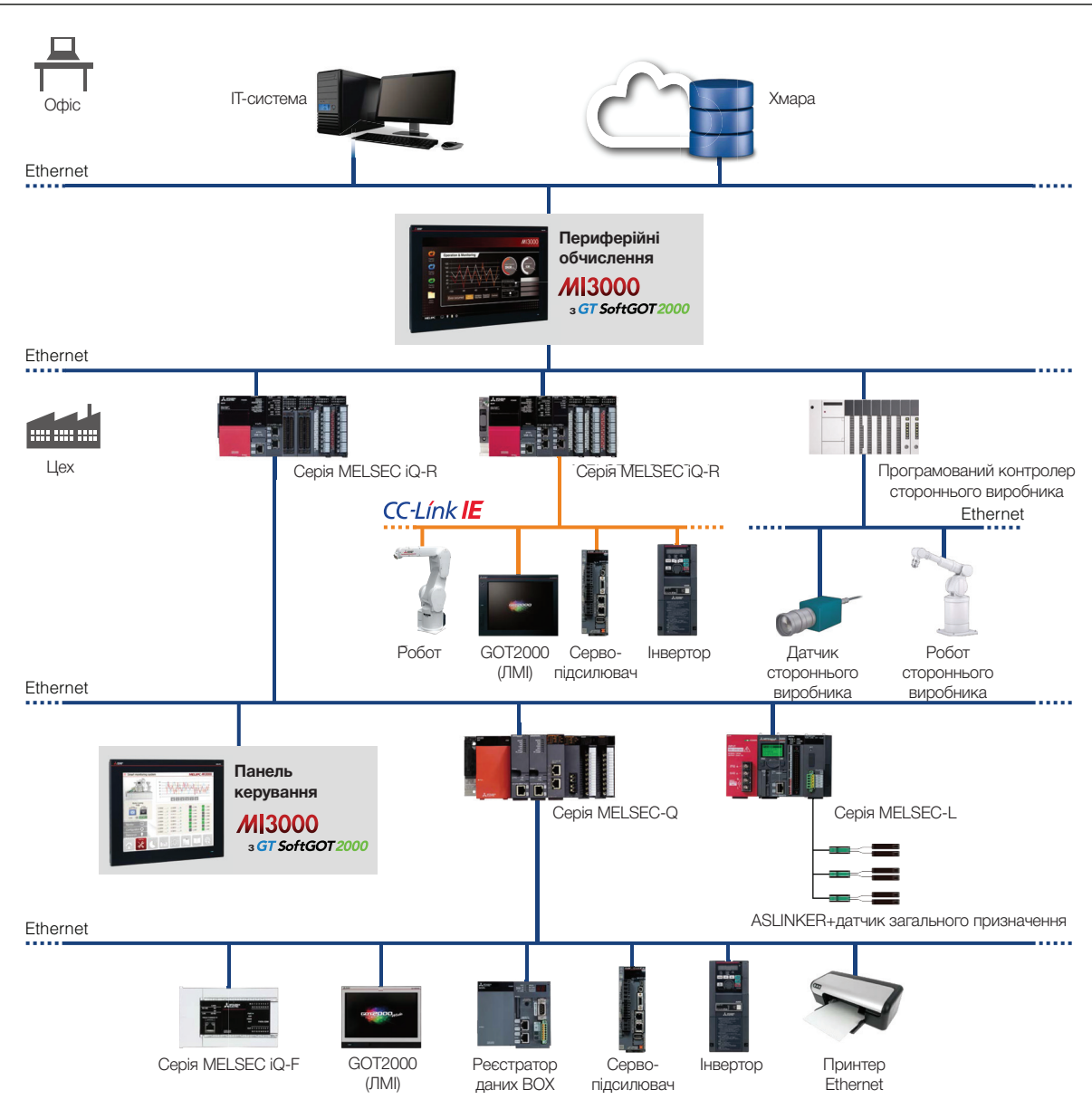

## **System configuration Конфігурація системи**

# **GT SoftGOT2000 Connectable Model List Перелік моделей, які можна під'єднати до GT SoftGOT2000**

#### 1. Програмовані контролери Mitsubishi Electric/модулі C Controller/контролери безпеки/контролери руху

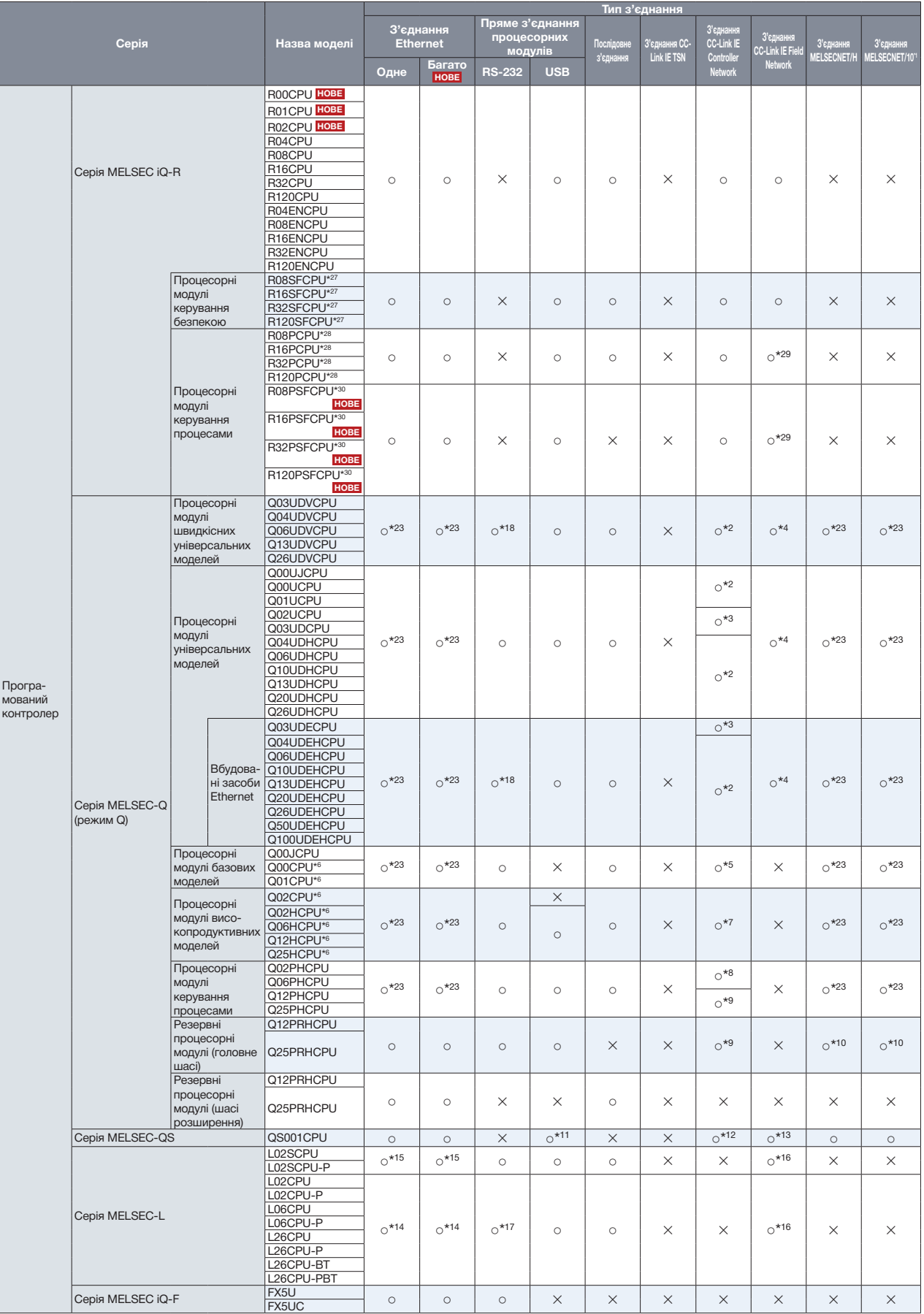

• Існує два способи використання GT SoftGOT2000: GT SoftGOT2000 для одноканального і GT SoftGOT2000 (Multi-channel) для багатоканального режиму з'єднання. GT SoftGOT2000 (Multi-channel) підтримує з'єднання через мережу Ethernet, з'єднання з серверами OPC UA та з мікрокомп'ютерами. Тому у наведеному нижче списку стовпець «З'єднання Ethernet» розділено на два: «Одне» (GT SoftGOT2000) та «Багато» (GT SoftGOT2000 (Multi-channel)). Більше інформації про з'єднання з серверами ОРС UA та з мікрокомп'ютерами - на стор. 27. • Щоб дізнатися більше про конфігурацію з'єднань, див. Посібник користувача GT SoftGOT2000.

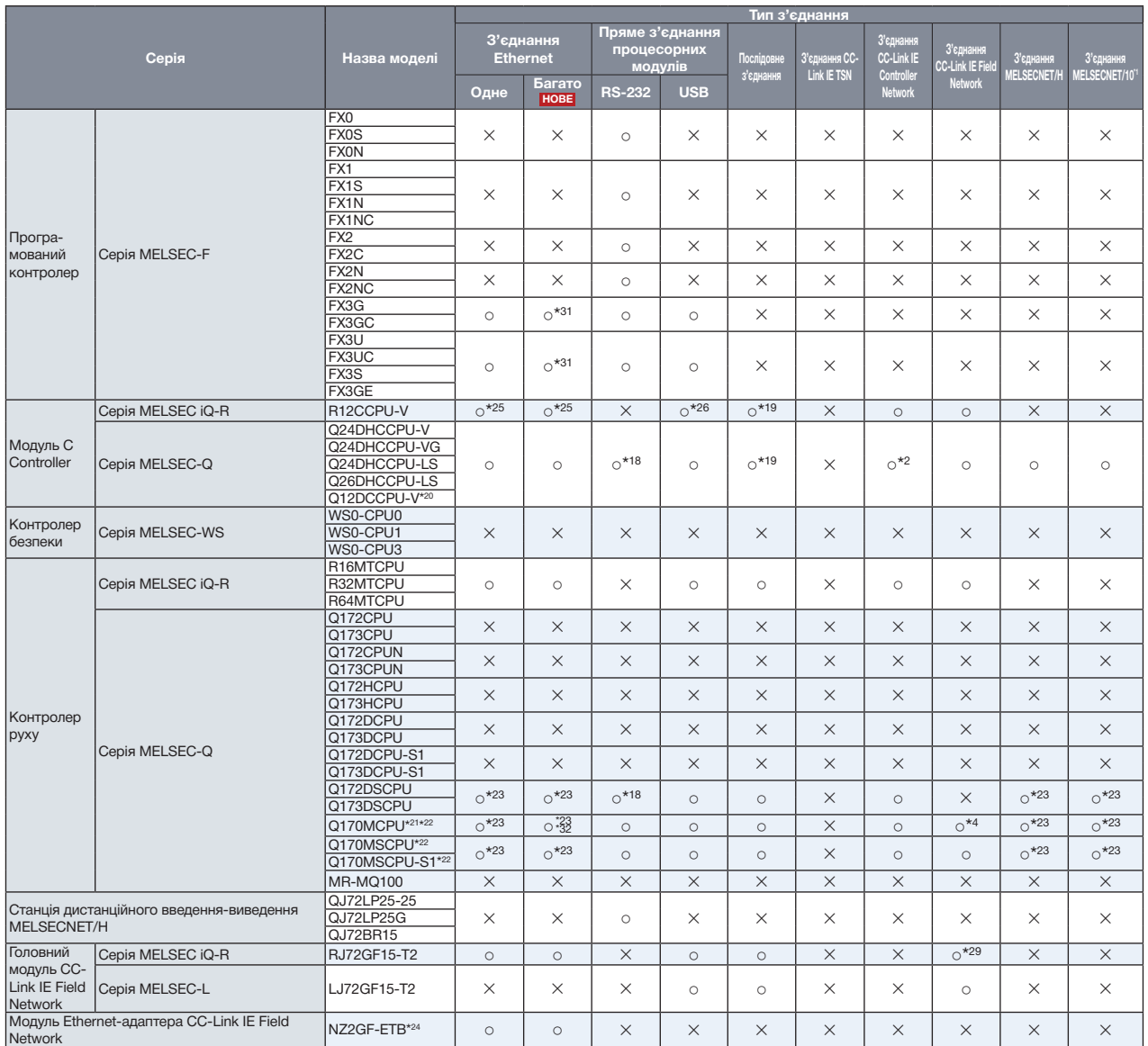

MELSECONE III COMPANIS III COMPANIS III COMPANIS III COMPANIS III COMPANIS III COMPANIS III COMPANIS III COMPANI<br>STATION III COMPANIS III COMPANIS III COMPANIS III COMPANIS III COMPANIS III COMP \*1 — Включно зі з'єднанням, в якому MELSECNET/H використовується у режимі MELSECNET/10. З'єднання<br>з мережею дистанційного введення-виведення неможливе.

\*2 Використовуйте модуль CC-Link IE Controller Network із першими п'ятьма цифрами серійного номеру<br>більше ніж 09042.

- CC-Link IE Field Network MELSEC iQ-R Series RJ72GF15-T2 ړړíړړííړ\*29 í í \*3 Використовуйте процесорний модуль і модуль CC-Link IE Controller Network із першими п'ятьма цифрами серійного номеру більше ніж 09042.
- 

е<br>В У конфігурації системи з кількома процесорними модулями використовуйте процесорні модулі з версією Connection to the remote I/O network is not allowed. функції B або пізнішою.

\*7 Використовуйте процесорний модуль із першими п'ятьма цифрами серійного номеру більше ніж 0901<br>Якщо загальна кількість станцій у мережі — 65 або більше, використовуйте модуль CC-Link IE Controll<br>Network із першими п'ять 77 — Використовуйте процесорний модуль із першими п'ятьма цифрами серійного номеру більше ніж 09012.<br>Якщо загальна кількість станцій у мережі — 65 або більше, використовуйте модуль CC-Link IE Controller<br>Network із першими

\*8 Якщо загальна кількість станцій у мережі — 65 або більше, використовуйте модуль CC-Link IE Controller<br>Network із першими п'ятьма цифрами серійного номеру 09042 або більше.

- \*9 Використовуйте процесорний модуль із першими п'ятьма цифрами серійного номеру 10042 або більше<br>або модуль CC-Link IE Controller Network із версією функції D або пізнішою.
- \*10 Використовуйте драйвер інтерфейсної плати MELSECNET/H (SW0DNC-MNETH-B) версії К або пізнішої. \*11 — Можливий доступ лише до основної станції та її елементів (доступ до інших станцій або інших процесорних<br>модулів ПЛК неможливий).
- ...<br>12 Використовуйте процесорний модуль із першими п'ятьма цифрами серійного номеру 10032 або більше\*<br>160 модуль CC-Link IE Controller Network із версією функції D або пізнішою.
- \*13 використовуйте процесорний модуль із першими п'ятьма цифрами серійного номеру більше ніж 13042.<br>\*13 Використовуйте процесорний модуль із першими п'ятьма цифрами серійного номеру більше ніж 13042. \*9 Use a CPU with the upper five digits of the serial No. later than 10042 or a CC-Link IE Controller Network module of function version D or later. \*14 Разом з LJ71E71-100 використовуйте процесорний модуль із першими п'ятьма цифрами серійного номеру
- товаше них тить.<br>\*15 Використовуйте LJ71E71-100, оскільки L02SCPU та L02SCPU-P не мають власного порту Ethernet. більше ніж 14112.
- то и в высокой стали постоянии высокой статься от пользов в колоном сорту диской.<br>"16 Використовуйте процесорний модуль is першими п'ятьма цифрами серійного номеру більше ніж 13012.
- \*17 Потрібен адаптер I 6ADP-R2.
- \*17 Потрібен адаптер L6ADP-R2.<br>\*18 У системі з багатьма процесорними модулями здійснюйте доступ через послідовний порт (RS-232) модуля<br>— QCPU, оскільки процесорний модуль не має послідовного порту.
- \*19 У системі з багатьма процесорними модулями використовуйте послідовний порт модуля послідовного<br>зв'язку, який контролюється іншим процесорним модулем.

ується у режимі MELSECNET/10. З'єднання 20 Використовуйте процесорний модуль із першими п'ятьма цифрами серійного номеру більше ніж <br>12042.

\*21 Разом з SV43 використовуйте процесорний модуль керування рухом, на якому встановлено версію основної ОС:<br>SW7DNC-SV43Q**□**: 00F або пізніша

- свриного номеру ольше них издух.<br>Використовуйте процесорний модуль із першими п'ятьма цифрами серійного номеру більше ніж 12012. Мартани в можна \*22 Можна під'єднати лише блок процесорних модулів ПЛК (CPU № 1). Периферійні інтерфейси під'єднати не можна.
- 5 Використовуйте процесорний модуль із версією функції B або пізнішою або модуль CC-Link IE Controller "23 У разі з'єднання Ethernet, MELSECNET/H або MELSECNET/10, щоб виконувати монторинг QCPU وwww.kis версією функції D 3 Bepcielo функції в або пізнішою. \*23 У разі з'єднання Ethernet, MELSECNET/H або MELSECNET/10, щоб виконувати моніторинг QCPU у системі з кількома процесорними модулями, обов'язково використовуйте мережевий модуль з версією функції B або пізнішою.
	- \*24 Можливий моніторинг пристроїв інших станцій через NZ2GF-ETB (моніторинг пристроїв основної<br>станції неможливий).
	- \*25 Використовуйте вбудований порт Ethernet, оскільки RJ71EN71 не підтримується.
	- °26 У системі з багатыма процесорними модулями здійснюйте доступ через RCPU, оскільки процесорний<br>модуль не має USB-порту для під'єднання до ПК.
	- \*27 Встановіть модуль функції безпеки R6SFM поряд із RnSFCPU на базовому модулі. RnSFCPU із<br>модулем функції безпеки R6SFM повинні мати однакову версію пари. Якщо версії пари відрізнян<br>RnSFCPU не працюватиме. \*27 Встановіть модуль функції безпеки R6SFM поряд із RnSFCPU на базовому модулі. RnSFCPU із модулем функції безпеки R6SFM повинні мати однакову версію пари. Якщо версії пари відрізняються, RnSFCPU не працюватиме.
	- \*28 У разі створення резервної системи встановіть модуль функції резервування R6RFM поряд з RnPCPU на базовому модулі.
	- ас сассвому модум.<br>29 У резервній системі використовуйте інтерфейсну плату CC-Link IE Field Network із першими п'ятьма? цифрами серійного номеру 18042 або більше.
	- \*30 Встановіть модуль функції SIL2 R6PSFM та модуль функції резервування R6RFM поряд з RnPSFCPU<br>на базовому модулі.
	- \*31 Версії основних модулів, що підтримуються, залежать від того, який модуль Ethernet використовується.<br>Використовується.

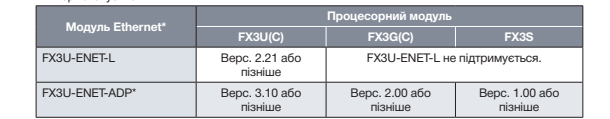

\* Щоб встановити з'єднання із FX3SCPU, використовуйте FX3U-ENET-ADP версії 1.20 або пізнішої.

\*32 Можна під'єднати периферійні інтерфейси.

#### **1. Mitsubishi Electric programmable controllers/C Controller modules/Safety controllers/Motion controllers 1.1. Модулі, які можна використовувати у разі з'єднання з ПЛК Mitsubishi Electric/модулями C Controller/ контролерами руху**

#### **• З'єднання Ethernet**

**Series Model name • Модулі Ethernet програмованих контролерів**

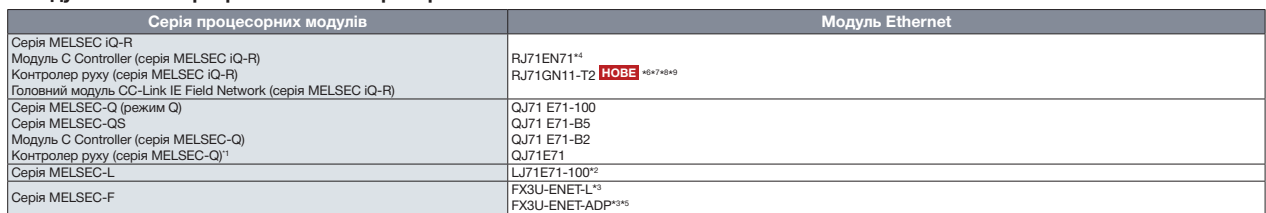

.<br>\*1 У разі з'єднання з Q170MCPU/Q170MSCPU(-S1) може здійснюватися моніторинг лише блоку процесорних модулів ПЛК (CPU № 1). Периферійні інтерфейси під'єднати не можна.

" → раз э суднагия э сттольно того топлост от сол люже записималися нижны и инферентами у процессирих мадуль так к ст<br>"2 Разом з LJ71E71-100 використовуйте процесорний модуль is першими п'ятьма цифрами серійного номеру б

енсистивної од під одиалого продосерного видуля, волю онддоситної додатковиться п<br>\*4 У разі створення резервної системи використовуйте прошивку версії 12 або пізнішої.

ени в разговориний розорикої околонни використовуйте прошлалу вороні є до спольна.<br>15 Для з'єднання з FX3SCPU використовуйте FX3U-ENET-ADP версії 1.20 або пізнішої.<br>10 Дня также в СТ в скоротором А. М.: «Кара».

\*6 Доступно лише для GT SoftGOT2000 (Multi-channel).

~ — «<br>\*7 Можна використовувати лише з процесорними модулями ПЛК серії MELSEC іQ-R.<br>\*8 Для R00CPU, R01CPU або R02CPU використовуйте прошивку версії 11 або пізнішої.

е Российського сустана в сервіх сервіх сервіх сервіх сервіх сервіх сервіх сервіх сервіх сервіх версії 43 або пізнішої.<br>19 Для процесорних модулів ПЛК (окрім R00CPU, R01CPU та R02CPU) використовуйте прошивку версії 43 або

#### **• Послідовне з'єднання\*1**

#### $\mathcal{L}^2$  is the contract of  $\mathcal{L}^2$  in the contract of  $\mathcal{L}^2$ • Модулі послідовного з'єднання програмованих контролерів

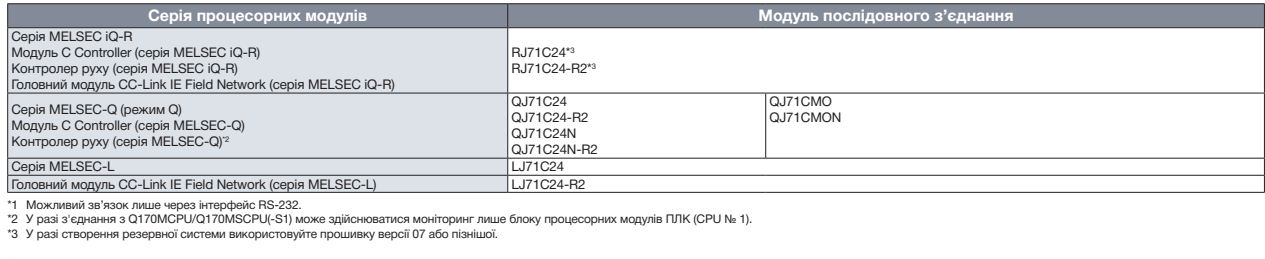

#### **• З'єднання CC-Link IE TSN**

Programmable

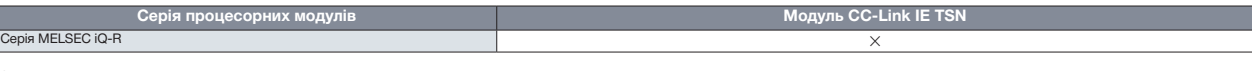

#### • З'єднання CC-Link IE Controller Network

• Мережеві модулі (на боці ПЛК)

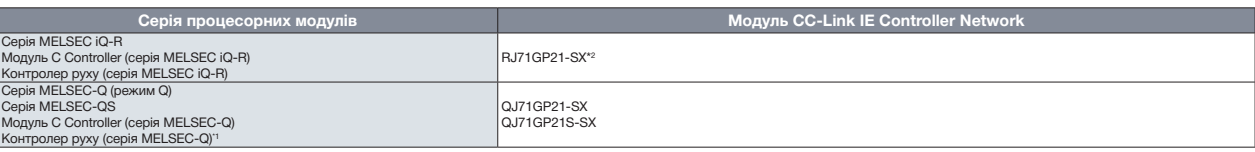

; которолор руку коритинденного ду<br>\*1 У разі з'єднання з Q170MCPU/Q170MSCPU(-S1) може здійснюватися моніторинг лише блоку процесорних модулів ПЛК (CPU № 1). type Q20UDEHCPU \*2 У разі створення резервної системи використовуйте прошивку версії 12 або пізнішої.

#### • Плати мережевого інтерфейсу (на боці ПК)

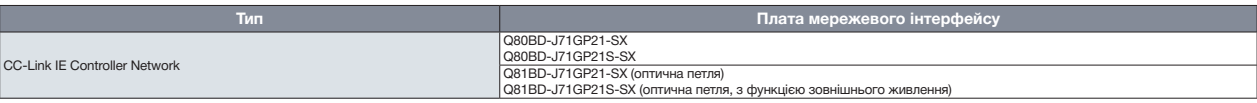

#### • З'єднання CC-Link IE Field Network

#### • Мережеві модулі (на боці ПЛК)

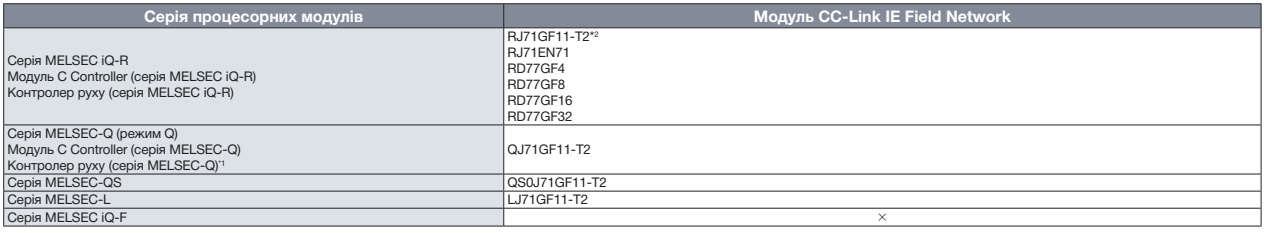

\*1 У разі з'єднання з Q170MCPU/Q170MSCPU(-S1) може здійснюватися моніторинг лише блоку процесорних модулів ПЛК (CPU № 1).<br>.

\*2 У разі створення резервної системи використовуйте прошивку версії 12 або пізнішої.<br>.

• Існує два способи використання GT SoftGOT2000: GT SoftGOT2000 для одноканального і GT SoftGOT2000 (Multi-channel) для багатоканального режиму з'єднання. GT SoftGOT2000 (Multi-channel) підтримує з'єднання через мережу Ethernet, з'єднання з серверами OPC UA та з мікрокомп'ютерами. Тому у наведеному нижче списку стовпець «З'єднання Ethernet» розділено на два: «Одне» (GT SoftGOT2000) та «Багато» (GT SoftGOT2000 (Multi-channel)). Більше інформації про з'єднання з серверами ОРС UA та з мікрокомп'ютерами - на стор. 27. • Щоб дізнатися більше про конфігурацію з'єднань, див. Посібник користувача GT SoftGOT2000.

> **Ethernet C&1BD-J71GF11-T2**

#### **• Плати мережевого інтерфейсу (на боці ПК)**

CC-Link IE Field Network

#### **• З'єднання MELSECNET/H, MELSECNET/10**

#### **• Мережеві модулі (на боці ПЛК)**

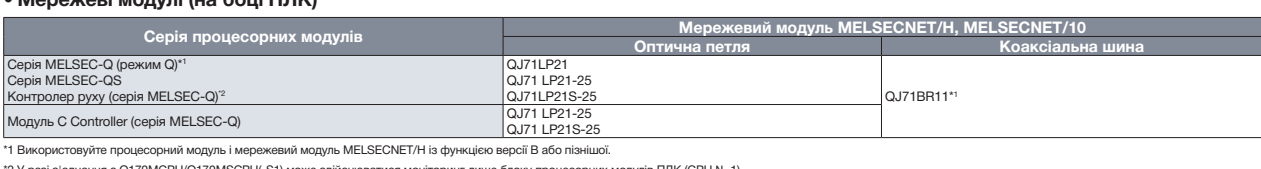

**Тип Плата мережевого інтерфейсу**

**Direct CPU**

**CONTR CONTR** 

**CO-CO-LINE IEE** 

**condet of the single state of the single state of the single state of the single state of the single state of the single** 

**CC-Link IE Controller Network**

**CC-Link IE Field Network**

\*1 Використовуйте процесорний модуль і мережевий модуль MELSECNET/H із функцією версії В або пізнішої.<br>\*2 У разі з'єднання з Q170MCPU/Q170MSCPU(-S1) може здійснюватися моніторинг лише блоку процесорних модулів ПЛК (CPU №

**Series Tom Series And Series And Series And Series And Series And Series And Series And Series And Series And S** 

#### TINGS MOHITOPINHI JIMLIE DITOKY TIPOLIJECOPHAAX MOLTYJIE I DTK (CPO NE 1).<br>OLLI MK) **• Плати мережевого інтерфейсу (на боці ПК)**

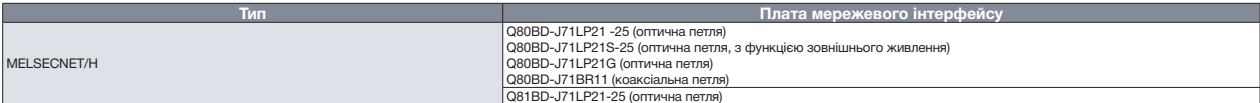

# MELSEC iQ-R Series R12CCPU-V ړ\*25 ړ\*25 í ړ\*26 ړ\*19 íړړíí Q24DHCCPU-V **2. Промисловий комп'ютер Mitsubishi Electric НОВЕ**

FX3GE

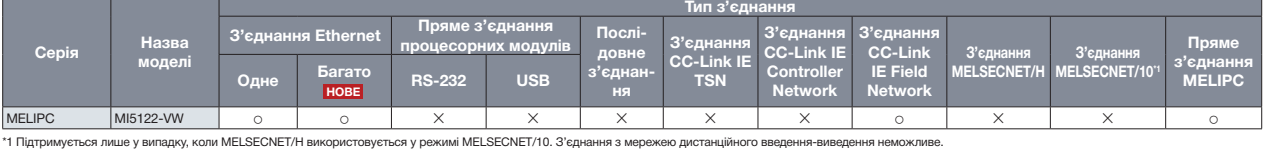

#### R16MTCPU **3. Сервопідсилювачі Mitsubishi Electric (SSCNET III/H)**

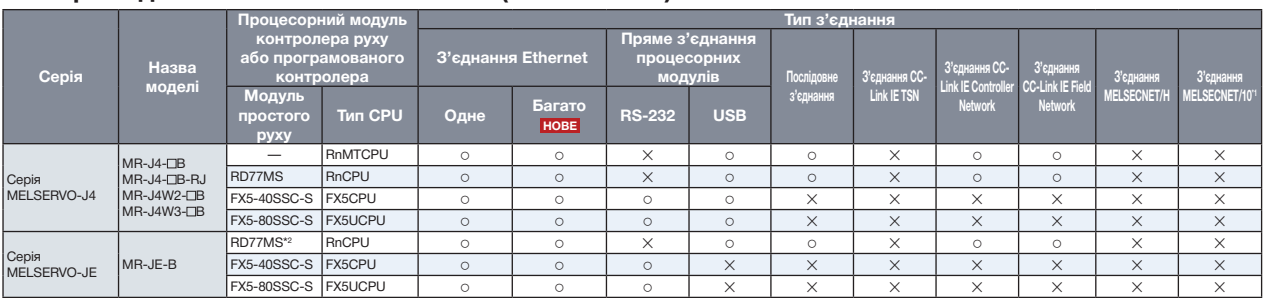

1 Підтримується лише у випадку, коли MELSECNET/H використовується у режимі MELSECNET/10. З'єднання з мережею дистанційного введення-<br>1 Підтримується лише у випадку, коли MELSECNET/H використовується у режимі MELSECNET/10

\*2 Використовуйте модуль із версією прошивки 3 або пізнішою.

#### Q170MSCPU\*22 Q170MSCPU-S1\*22 **4. Контролери роботів Mitsubishi Electric**

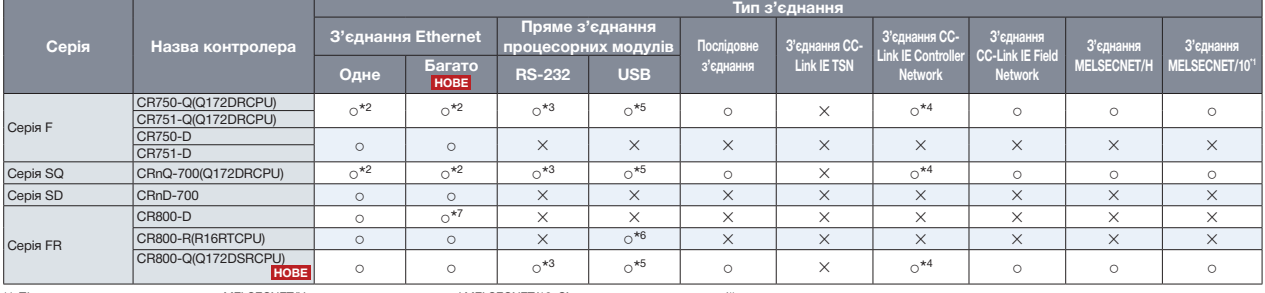

.<br>\*1 Підтримується лише у випадку, коли MELSECNET/H використовується у режимі MELSECNET/10. З'єднання з мережею дистанційного введення-виведення неможливе. эвжею дистанційного введення-виведення неможливе.

\*2 Iнтерфейс дисплея контролерів CRnQ-700, CR750/751-Q не може використовуватися. Ethernet-з'єднання може бути встановлене лише через модуль Ethernet (QJ71E71) або вбудований порт Ethernet у системі з багатьма процесорними модулями (QnUDE).

.<br>\*3 У системі з багатьма процесорними модулями здійснюйте доступ через послідовний порт (RS-232) модуля QCPU, оскільки CRnQ-700, CR750/751-Q та CR800-Q не мають послідовних портів.<br>\*4 Використовуйте модуль CC-Link IE Co

5 У системі з багатьма процесорними модулями здійснойте доступ через QCPU, оскільки CR750-Q, CR751-Q, CRnQ-700 та CR800-Q не мають портів USB.

\*6 У системі з багатьма процесорними модулями здійснюйте доступ через RCPU, оскільки CR800-R не має порту USB.  $227$  Mount a safety function module RFSFM next to the RnSFCPU on the base unit. The RnSFCPU on the base unit. The RnSFCPU on the base unit. The RnSFCPU on the base unit. The RnSFCPU on the base unit. The RnSFCPU on the B

\*7 У разі Ethernet-з'єднання можливе під'єднання до мережевого порту CR800-D.

#### **1. Mitsubishi Electric programmable controllers/C Controller modules/Safety controllers/Motion controllers 5. ЧПК Mitsubishi Electric**

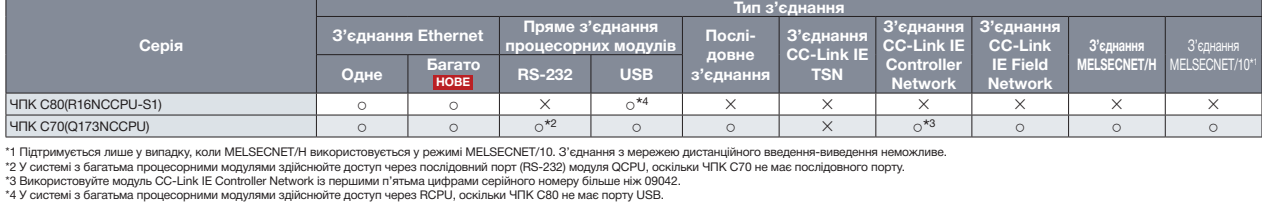

**/сться у режимі MELS** 

т через послідовний п<br>п'ятьма цифрами се<mark>р</mark><br>п через RCPU, оскільк

# 6. Програмовані контролери та контролери руху сторонніх виробників<br>————————————————————

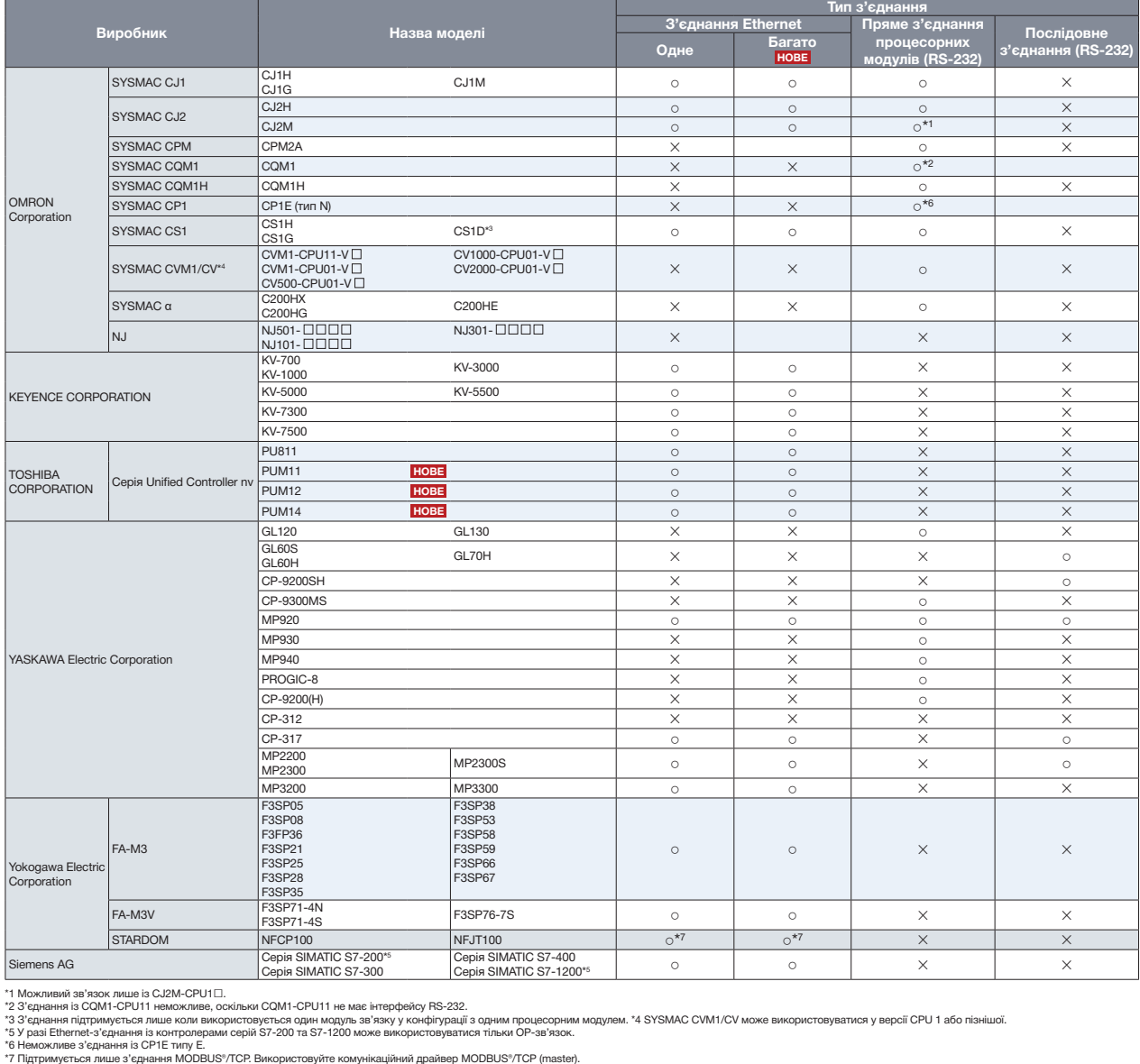

ристовується ,<br>риспыхи CQM1-CPU11 не має інтерфейсу RS-232.<br>рисповується один модуль зв'язку у конфігурації з одним процесорним модулем. \*4 SYSMAC CVM1/CV може використовуватися у версії CPU 1 або пізнішої.<br>рисповується один модуль зв

• Існує два способи використання GT SoftGOT2000: GT SoftGOT2000 для одноканального і GT SoftGOT2000 (Multi-channel) для багатоканального режиму з'єднання. GT SoftGOT2000 (Multi-channel) підтримує з'єднання через мережу Ethernet, з'єднання з серверами OPC UA та з мікрокомп'ютерами. Тому у наведеному нижче списку стовпець «З'єднання Ethernet» розділено на два: «Одне» (GT SoftGOT2000) та «Багато» (GT SoftGOT2000 (Multi-channel)). Більше інформації про з'єднання з серверами ОРС UA та з мікрокомп'ютерами - на стор. 27. • Щоб дізнатися більше про конфігурацію з'єднань, див. Посібник користувача GT SoftGOT2000.

#### 6.1. Модулі, які можна використовувати у разі під'єднання до контролерів сторонніх виробників через **Ethernet connection послідовне або Ethernet-з'єднання**

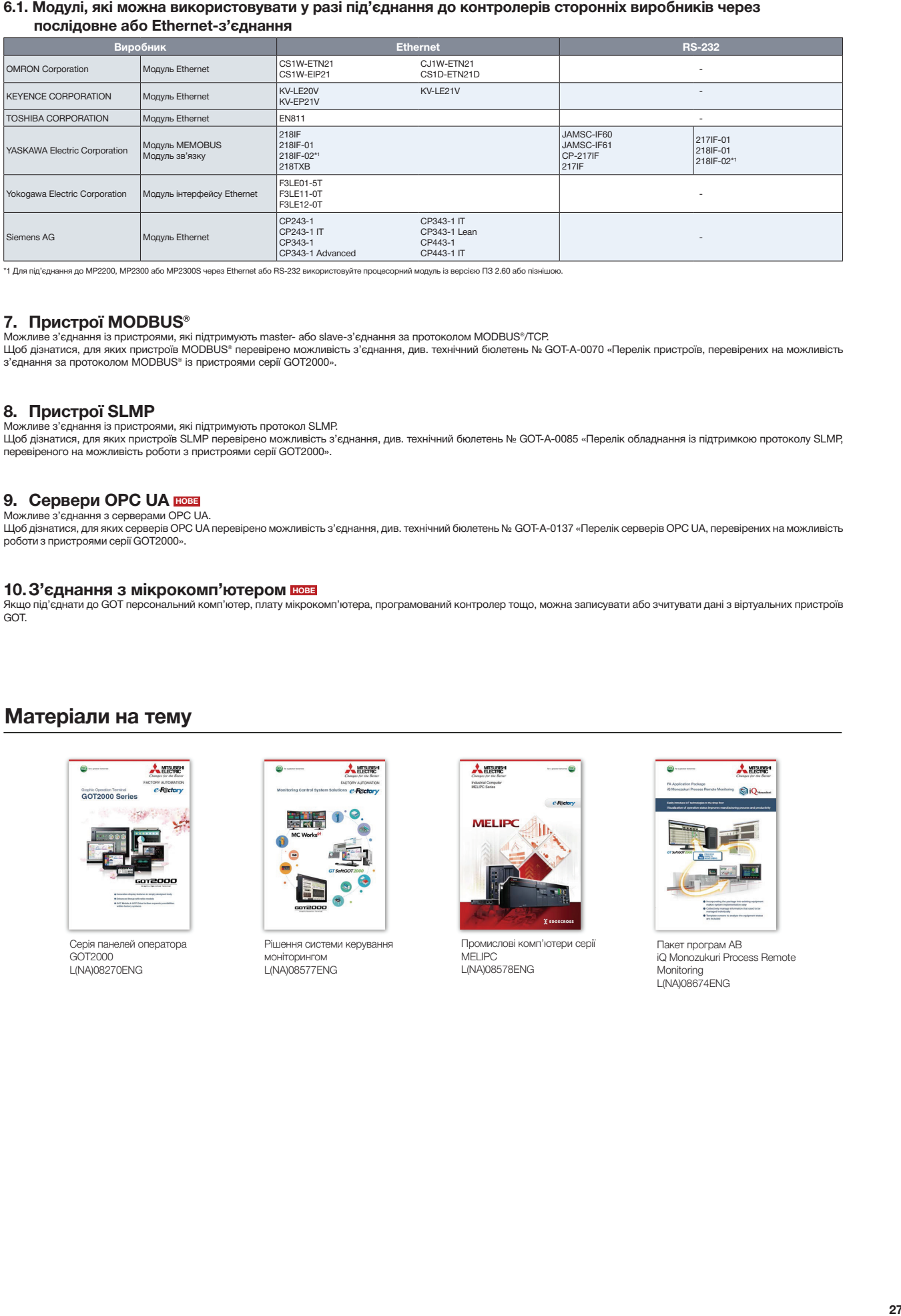

.<br>\*1 Для під'єднання до MP2200, MP2300 або MP2300S через Ethernet або RS-232 використовуйте процесорний модуль із версією ПЗ 2.60 або пізнішою.

#### **7. Пристрої MODBUS®**

можливе з'єднання із пристроями, які підтримують master- або slave-з'єднання за протоколом MODBUS®/TCP.<br>Шабління з'єднання із пристроями, які підтримують master- або slave-з'єднання за протоколом MODBUS®/TCP. б дізнатися, для яких пристроїв MODBUS® перевірено можливість з'єднання, див. технічний бюлетень № GOT-A-0070 «Перелік пристроїв, перевірених на можли<br><sub>Н</sub>нання за протоколом MODBUS® із пристроями серії GOT2000». Щоб дізнатися, для яких пристроїв MODBUS® перевірено можливість з'єднання, див. технічний бюлетень № GOT-A-0070 «Перелік пристроїв, перевірених на можливість<br>з'єднання за протоколом MODBUS® із пристроями серії GOT2000».

#### **8. Пристрої SLMP**

**6. — І ІРИСТРОІ ЭLIVII<sup>2</sup>**<br>Можливе з'єднання із пристроями, які підтримують протокол SLMP. гь протокол ञ rebeatheun o us wownmarcie b  $\cdots$   $\cdots$   $\alpha$ WS0-CPU1 íííííííííí **Щоб дізнатися, для яких при** Communication with SLMP compatible devices is possible. Щоб дізнатися, для яких пристроїв SLMP перевірено можливість з'єднання, див. технічний бюлетень № GOT-A-0085 «Перелік обладнання із підтримкою протоколу SLMP,<br>перевіреного на можливість роботи з пристроями серії GOT2000»

## 9. Сервери ОРС UA НОВЕ

СРУГ СТ С СУТ<u>ИРЕ.</u><br>НАННЯ З СОВВОРАМИ ОРС UA.<br>в для яких серверів ОРС IIA перевірено можливість з'єлнання див. тахнічний бюлатень No GOT-A-0137 «Перевік серверів ОРС IIA деревірених на можли — основника пристроями серії GOT2000».<br>роботи з пристроями серії GOT2000».<br>— серії в серії GOT2000». Можливе з'єднання з серверами ОРС UA.<br>Щоб дізнатися, для яких серверів ОРС UA перевірено можливість з'єднання, див. технічний бюлетень № GOT-A-0137 «Перелік серверів ОРС UA, перевірених на можливість<br>роботи з пристроями

#### **FION HOBE** 10.3'єднання з мікрокомп'ютером нове

Якщо під'єднати до GOT персональний комп'ютер, плату мікрокомп'ютера, програмований контролер тощо, можна записувати або зчитувати дані з віртуальних пристроїв<br>GOT.

### **Related materials Матеріали на тему**

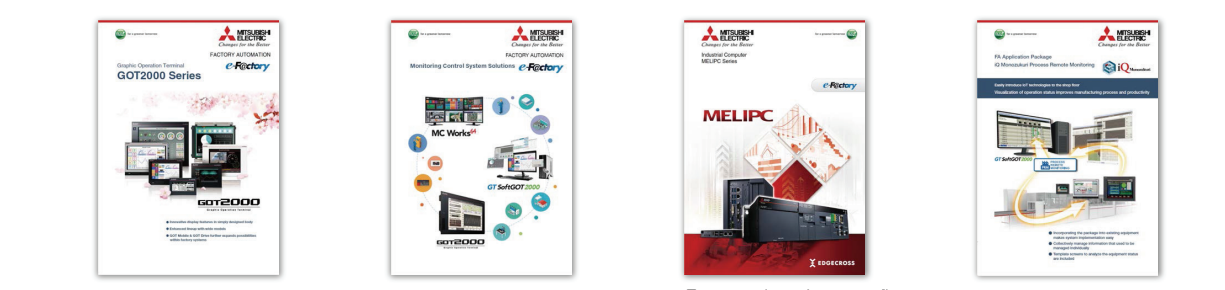

GOT2000 No. later than 09042. GOT2000 Series L(NA)08270ENG L(NA)08270ENG Серія панелей оператора

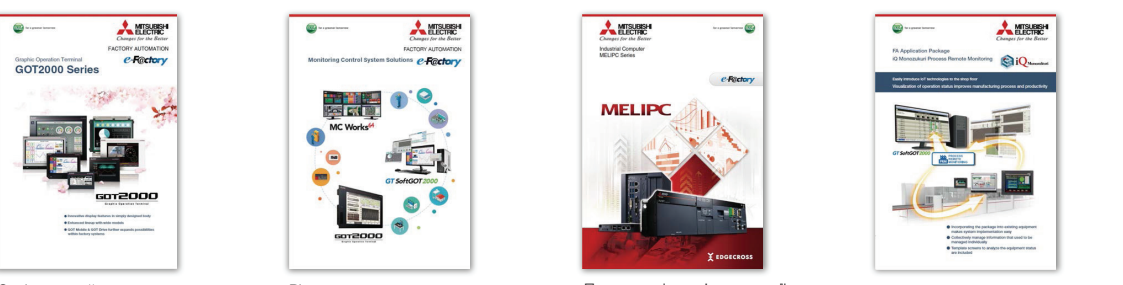

 $23^{\circ}$  23\* $\mu$  23\* $\mu$ 21\* $\mu$ 21\* $\mu$ 21\* $\mu$ 21\* $\mu$ 21\*

Серія панелей оператора Рішення системи керування \*3 Use a CPU and a CC-Link IE Controller Network module with the upper five digits of the serial Solutions L(NA)08577ENG моніторингом L(NA)08577ENG

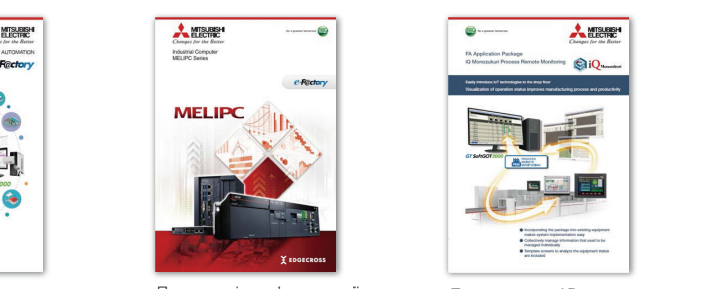

Промислові комп'ютери сер<br>MELIPC Промислові комп'ютери серії MELIPC

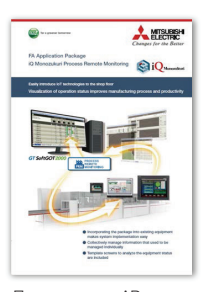

23\*ړ 23\*ړ 4\*ړړíړړړ 32\*

L(NA)08578ENG Monitoring Monitoring \*23 In the Ethernet, MELSECNET/H, or MELSECNET/10 connection, to monitor a QCPU in the multiple CPU system, always use a network module of function version B or later. Monitoring L(NA)08674ENG Пакет програм АВ iQ Monozukuri Process Remote iQ Monozukuri Process Remote Monitoring L(NA)08674ENG

#### **Specifications Технічні характеристики**

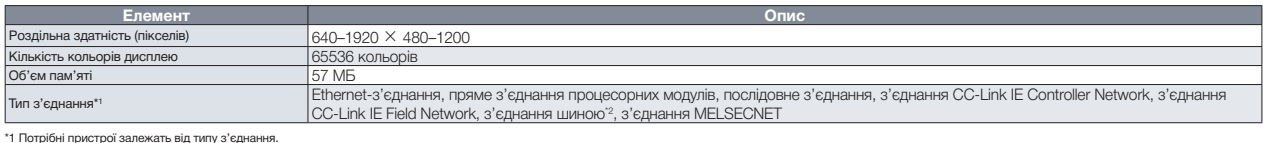

 $1 \sigma$  explain in monumental single  $\mu$  pass crites products in the capacity from a magnetic  $\sigma$ . \*1 Потрібні пристрої залежать від типу з'єднання. \*2 З'єднання можливе лише у разі використання процесорного модуля PC.

# **Робоче середовище**

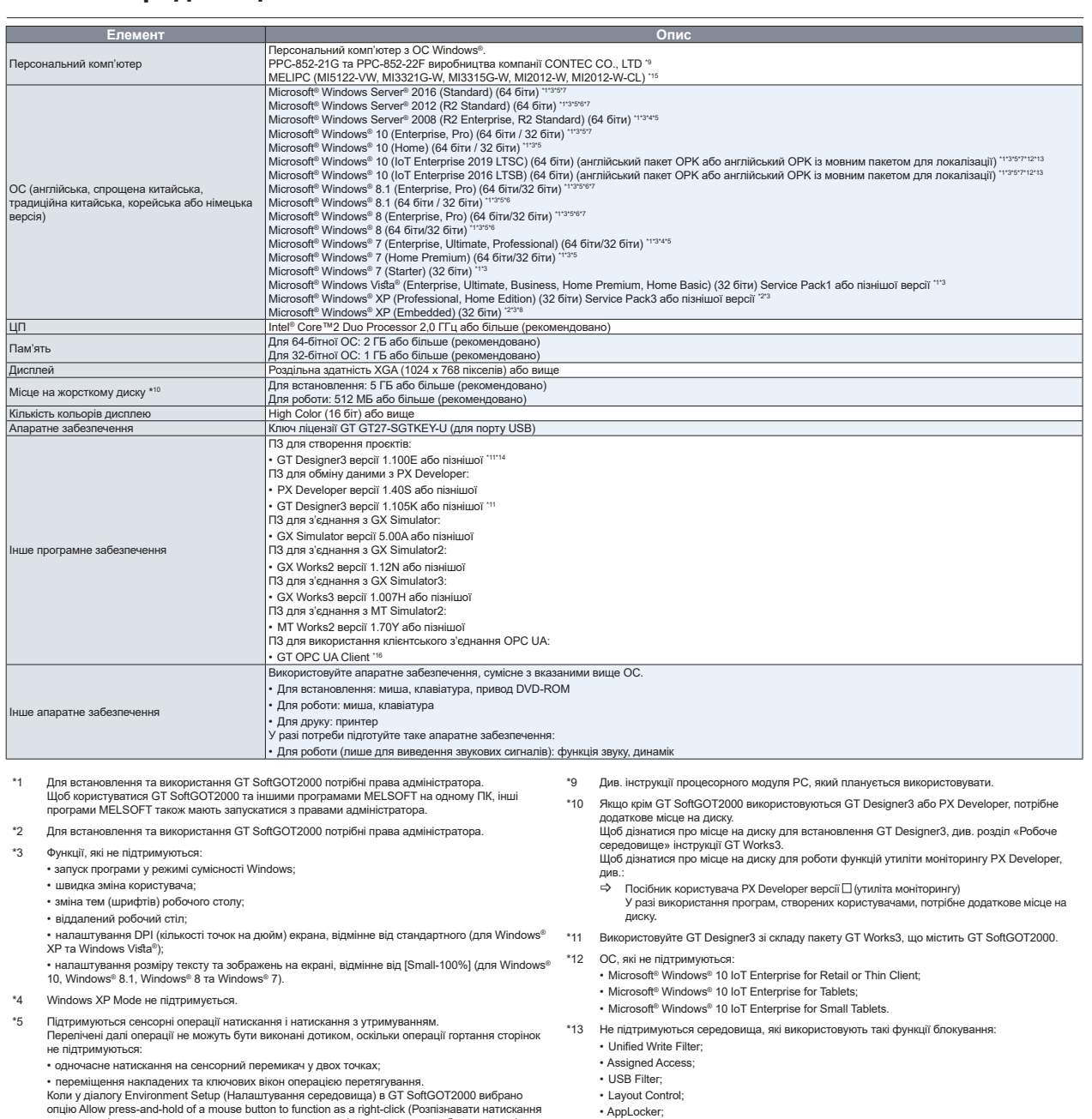

Коли у діалогу Environment Setup (Налаштування середовища) в GT SoftGOT2000 вибрано опцію Allow press-and-hold of a mouse button to function as a right-click (Розпізнавати натиска<br>инопки миші з утримуванням як натискання Коли у діалогу Environment Setup (Налаштування середовища) в GT SoftGOT2000 вибрано<br>опцію Allow press-and-hold of a mouse button to function as a right-click (Розпізнавати натискання<br>кнопки миші з утримуванням як натискан

- операція кнопки виклику утиліти.
- Touch switch operation with [ON] selected for [Delay] Operation of the utility call key \*6 Modern UI Style не підтримується.
- \*7 Нурег-V не підтримується.
- \*8 Для використання на комп'ютері PPC-852-22F. GT SoftGOT2000 може використовуватися н<br>PPC-852-22F лише з попередньо встановленою ОС. \*8 Для використання на комп'ютері PPC-852-22F. GT SoftGOT2000 може використовуватися на PPC-852-22F лише з попередньо встановленою ОС.
- Shell Launcher \*14 To use Edgecross interaction function, Version1.195D or later is required. \*15 Microsoft ® Windows® 10 IoT Enterprise 2016 LTSB is pre-installed. For the specifications of MELIPC, please refer to the following manuals. \*15 Попередньо встановлена ОС Microsoft® Windows® 10 IoT Enterprise 2016 LTSB. Щоб дізнатися більше про характеристики MELIPC, див.: • Інструкція з експлуатації MELI PC серії MI5000 (початок);

\*14 Щоб використовувати функцію взаємодії з Edgecross, потрібна версія 1.195D або пізніша.

• Інструкція з експлуатації MELIPC серії MI3000;<br>• Інструкція з експлуатації MI2012-W. • Інструкція з експлуатації MELIPC серії MI3000;• Інструкція з експлуатації MI2012-W.

• Shell Launcher.

\*16 Для використання клієнтського з'єднання OPC UA потрібна OC Windows® 7 або пізніше.

**Характеристики, робоче середовище**

И из инеристики, робоче середовище

# **Product List Перелік виробів**

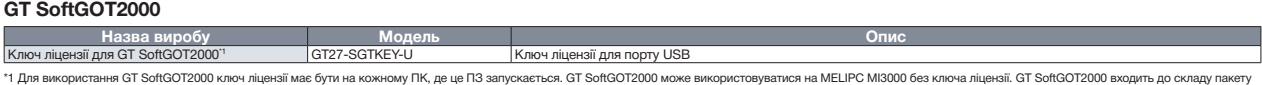

1 Для використання GT SottGOT2000 ключ лщензії має бути на кожному ГІК, де це ПЗ запускається. GT SottGOT2000 м<br>МЕLSOFT GT Works3 для проєктування екранів ЛМІ та панелей оператора.

#### $F_{\rm G}$  software  $\Gamma$  software  $\Gamma$  so **MELIPC**

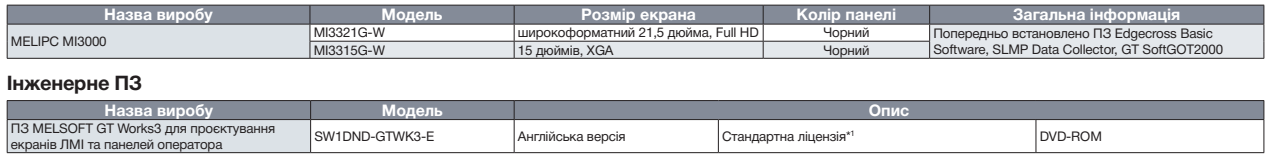

\*1 Також доступні варіанти з корпоративною і додатковою ліцензією. Може бути придбана будь-яка кількість ліцензій (дві та більше). Щоб дізнатися більше, зверніться до місцевого відділу продажу.

#### **Trademarks and registered trademarks Торгові марки і зареєстровані торгові марки**

DisplayPort є торговою маркою, що належить Video Electronics Standards Association (VESA) у Сполучених Штатах та інших країнах.

ETHERNET є зареєстрованою торговою маркою Xerox Corp.

Intel, Intel Core та Intel Atom є торговими марками Intel Corporation та її дочірніх компаній у Сполучених Штатах та/або інших країнах. PCI Express є зареєстрованою торговою маркою PCI-SIG.

Microsoft, Windows, Access та Excel є зареєстрованими торговими марками або торговими марками Microsoft Corporation у Сполучених Штатах, Японії та інших країнах.<br>.

MODBUS є зареєстрованою торговою маркою SCHNEIDER ELECTRIC USA, INC.<br>.

MTConnect є зареєстрованою торговою маркою AMT — Асоціації виробничих технологій.

Логотип OPC UA і логотип OPC CERTIFIED є торговими марками OPC Foundation.

PCI Express є зареєстрованою торговою маркою PCI-SIG.

PictBridge є зареєстрованою торговою маркою Canon Inc.

Логотипи SD і SDHC є зареєстрованими торговими марками або торговими марками SD-3C, LLC.

Інші назви виробів та компаній є торговими марками або зареєстрованими торговими марками відповідних власників.<br>.

#### **Precautions before use Застережні заходи перед використанням**

Цей документ містить опис типових характеристик та функцій виробів, herein and does not provide restrictions or other information related to usage але не містить обмежень та іншої інформації щодо використання і посднания модуль. Пора типтористування. впросани, сосв'язново<br>прочитайте інструкції з користування. Компанія Mitsubishi Electric не несе відповідальності за збитки, спричинені чинниками, які непідвладні Mitsubishi Electric; втрату можливостей чи втрачені прибутки, спричинені помилками у виробах Mitsubishi Electric; лодлодистии, вторинні подлоший костиненском подастих.<br>випадків, незалежно від того, чи були вони передбачені чи спричинені особливими чинниками; пошкодження виробів, які не є виробами Mitsubishi Electric; будь-які інші зобов'язання. поєднання модулів. Перш ніж користуватися виробами, обов'язково пошкодження, вторинні пошкодження або компенсацію нещасних

#### **For safe use Для безпечного використання**

- Щоб правильно використовувати вироби, про які йдеться у цьому
- документі, спочатку обов'язково прочитайте відповідні інструкції. • Ці вироби виготовляються як компоненти загального призначення для загальної промисловості, і не призначені для включення до складу<br>пристроїв або систем, що використовуються з метою, пов'язаною із пристров асо систем, що використовуються з метою,<br>забезпеченням життєдіяльності людини. загальної промисловості, і не призначені для включення до складу
- Перш ніж використовувати ці вироби у спеціальних галузях (ядерна енергетика, електроенергетика, аерокосмічна, медична галузь або галузь<br>пасажирських перевезень), проконсультуйтеся із Mitsubishi Electric.
- Ці вироби виготовлено в умовах суворого контролю якості. Однак якщо ви встановлюєте ці вироби в середовищах, у яких вихід виробу з ладу мож<br>призвести до тяжких аварій або втрат, встановіть у системі належні засс резервного копіювання та відновлення. встановлюєте ці вироби в середовищах, у яких вихід виробу з ладу може призвести до тяжких аварій або втрат, встановіть у системі належні засоби

 $\mathcal{L}_{\textit{Link CC-Link}}$  IE MELSOFT

### **Global support Глобальна підтримка**

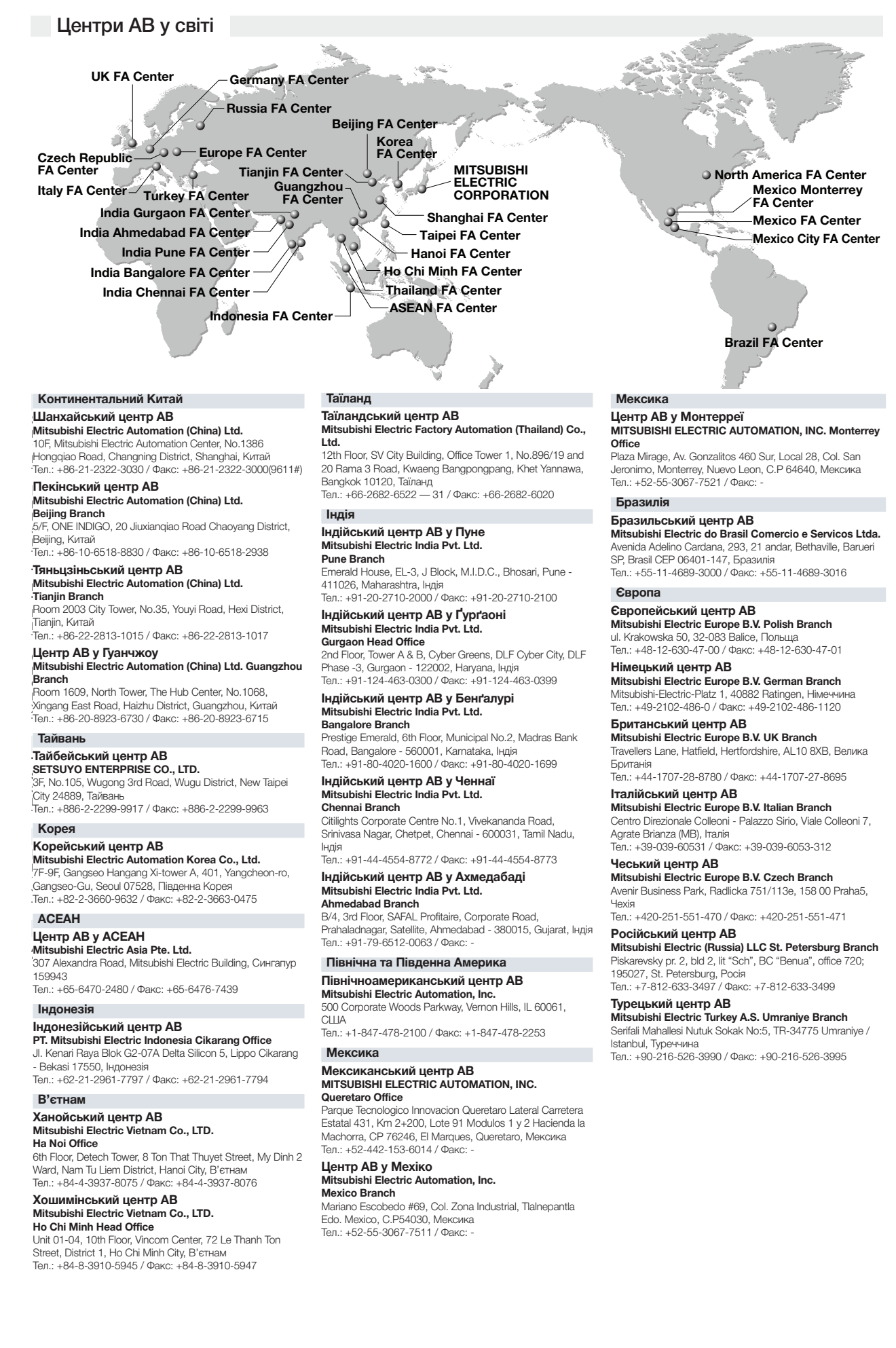

# **ВАШ ПАРТНЕР З РОЗРОБКИ СИСТЕМНИХ РІШЕНЬ**

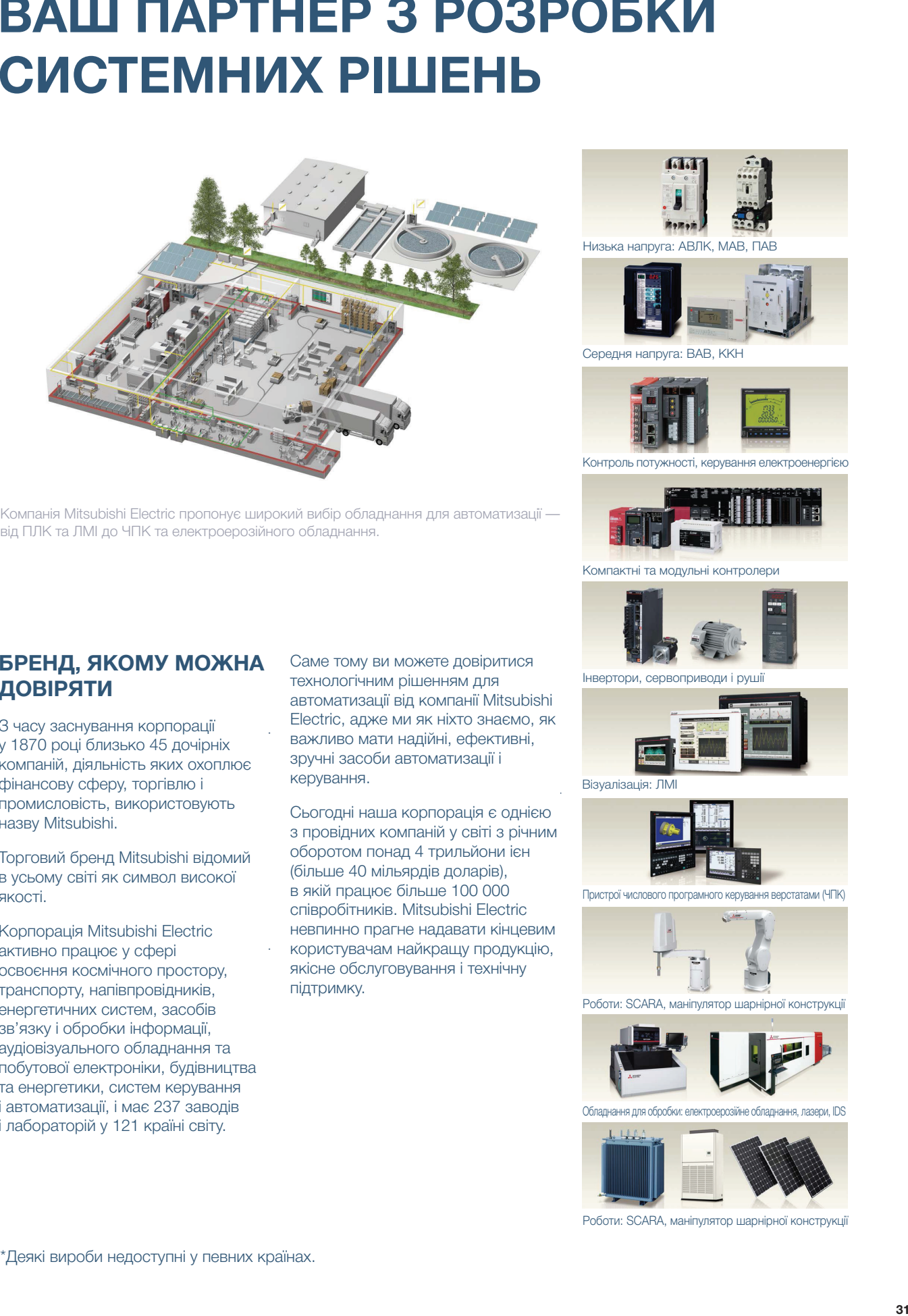

Компанія Mitsubishi Electric пропонує широкий вибір обладнання для автоматизації від ПЛК та ЛМІ до ЧПК та електроерозійного обладнання.

## **(5(4,;6;9<:; БРЕНД, ЯКОМУ МОЖНА**  4JODFJUTCFHJOOJOHTJO
TPNF **ДОВІРЯТИ**

З часу заснування корпорації<br>Дела у толо році олизько 40 до-ірніх<br>компаній, діяльність яких охоплює промисловість, використовують назву Mitsubishi. у 1870 році близько 45 дочірніх фінансову сферу, торгівлю і

в усьому світі як символ високої SUBUJET SUBUJET SUBUJET SUBUJET SUBUJET SUBUJET SUBUJET SUBUJET SUBUJET SUBUJET SUBUJET SUBUJET SUBUJET SUBUJET SUBUJET SUBUJET SUBUJET SUBUJET SUBUJET SUBUJET SUBUJET SUBUJET SUBUJET SUBUJET SUBUJET SUBUJET SUBUJET SUBUJE Торговий бренд Mitsubishi відомий якості.

Корпорація Mitsubishi Electric активно працює у сфері метовородов середня середня середня середня середня середня середня середня середня сер освоєння космічного простору, транспорту, напівпровідників, енергетичних систем, засобів зв'язку і обробки інформації, аудювізуального ооладнання та<br>побутової електроніки, будівництва аудіовізуального обладнання та та енергетики, систем керування і автоматизації, і має 237 заводів і лабораторій у 121 країні світу.

Саме тому ви можете довіритися технологічним рішенням для автоматизації від компанії Mitsubishi<br> стестто, адже ми як ніхто знаємо, як<br>важливо мати надійні, ефективні, валотных мати падійнів, сфоктивн<br>зручні засоби автоматизації і Electric, адже ми як ніхто знаємо, як керування.

"TPOFFGUIFXPSMETMETMETMETMETMETMETMETMETMETMETMETMET

Сьогодні наша корпорація є однією з провідних компаній у світі з річним оборотом понад 4 трильйони ієн<br>... <sub>(</sub>ольше 40 мільярдів доларів),<br>в якій працює більше 100 000 в якій працює обладе тоо сос<br>співробітників. Mitsubishi Electric енер сентимет ниселени дисент<br>невпинно прагне надавати кінцевим (більше 40 мільярдів доларів), користувачам найкращу продукцію, якісне обслуговування і технічну підтримку.

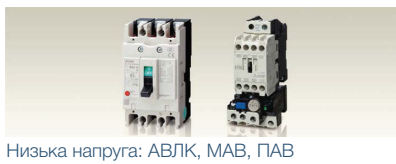

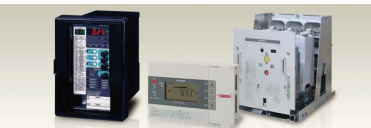

Середня напруга: ВАВ, ККН

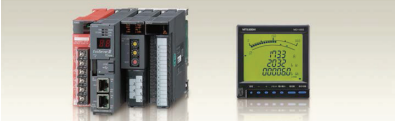

Контроль потужності, керування електроенергією

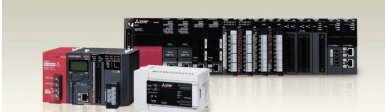

Компактні та модульні контролери

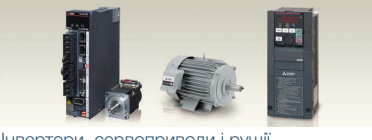

Інвертори, сервоприводи і руші

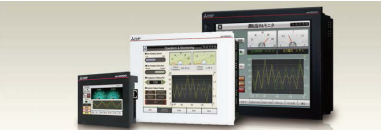

Візуалізація: ЛМІ

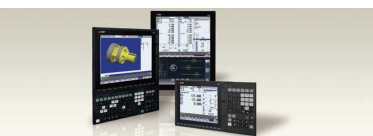

Пристрої числового вання верстатами (ЧПК)

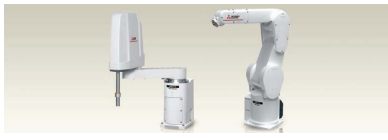

Роботи: SCARA, маніпулятор шарнірної конструкці

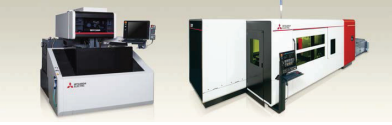

Обладнання для обробки: електроерозійне обладнання, лазери, IDS

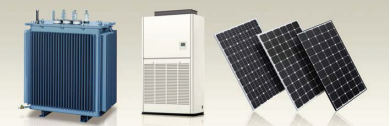

Роботи: SCARA, маніпулятор шарнірної конструкції

# Глобальний партнер. Близький друг.

# GT SoftGOT 2000

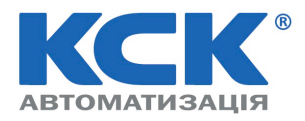

**02002, м. Київ, вул. Є. Сверстюка, 4б, тел.: (044) 494-33-55, факс: (044) 494-33-66, e-mail: kck@kck.ua, www.kck.ua**

Дата публікації залежить від конкретного виробу та регіону. Щоб дізнатися більше, зверніться до місцевого відділу продажу.

# **MITSUBISHI ELECTRIC CORPORATION**

HEAD OFFICE: TOKYO BLDG., 2-7-3, MARUNOUCHI, CHIYODA-KU, TOKYO 100-8310, JAPAN NAGOYA WORKS: 1-14, YADA-MINAMI 5, HIGASHI-KU, NAGOYA, JAPAN ШТАБ-КВАРТИРА: TOKYO BLDG., 2-7-3, MARUNOUCHI, CHIYODA-KU, TOKYO 100-8310, JAPAN NAGOYA WORKS: 1-14, YADA-MINAMI 5, HIGASHI-KU, NAGOYA, JAPAN

#### Країна/Регіон Відділ продажу

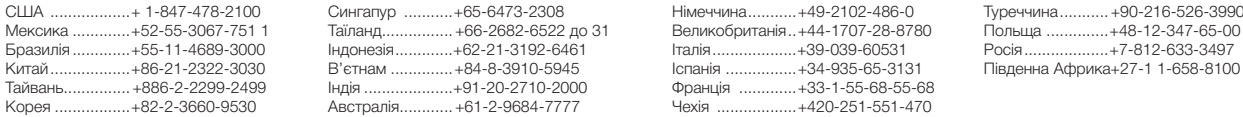

Сингапур ...........+65-6473-2308 Мексика …………+52-55-3067-751 1 Таїланд……………+66-2682-6522 до 31 Великобританія…+44-1707-28-8780 Польща ……………+48-12-347-65-00<br>Бразилія …………+55-11-4689-3000 Індонезія…………+62-21-3192-6461 Італія………………+39-039-6 Китай..................+86-21-2322-3030 В'єтнам ..............+84-8-3910-5945 Іспанія ................+34-935-65-3131 Південна Африка+27-1 1-658-810С

Italy ·····················+39-039-60531 Iспанія .................+34-935-65-3131 France ················+33-1-55-68-55-68  $\ldots$  $+420-251-551-470$ 

ўреччина ........... +90-216-526-3990<br>1ольща ...............+48-12-347-65-00<br><sup>э</sup>осія ...................+7-812-633-3497 Південна Африка+27-1 1-658-8100